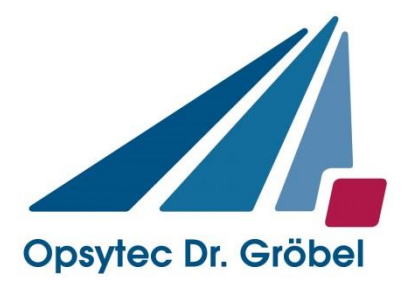

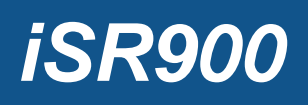

# **industrielles Spektrometer für LED-Messungen**

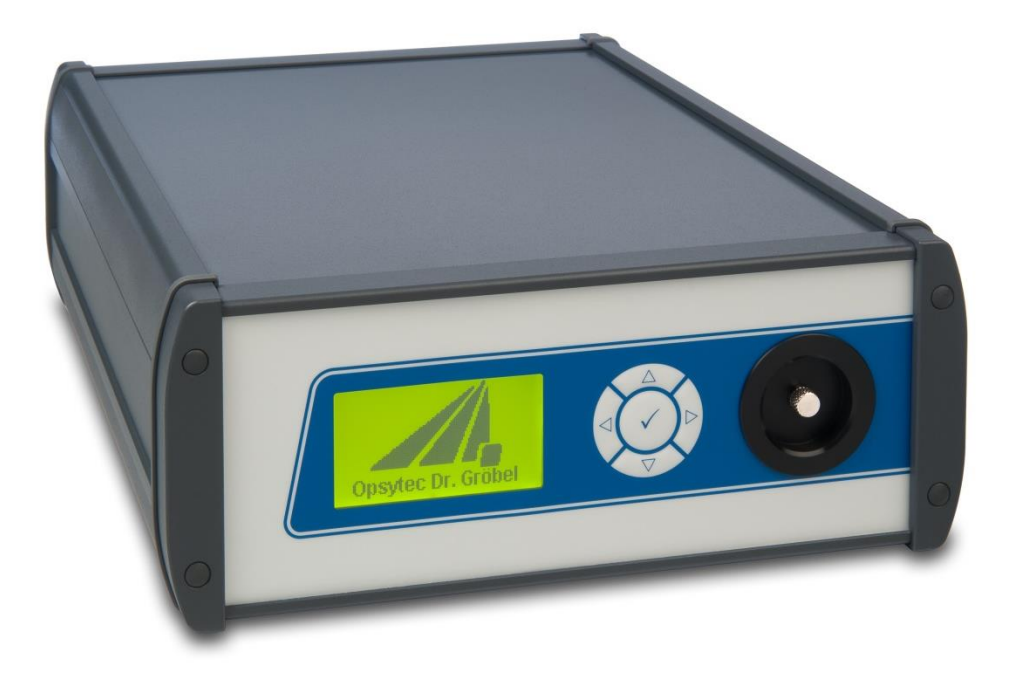

# Bedienungsanleitung

Version 1.0.5

Opsytec Dr. Gröbel GmbH Am Hardtwald 6-8 D-76275 Ettlingen

Telefon: +49(0)7243 / 9 47 83-50 Fax: +49(0)7243/ 9 47 83-65 info@opsytec.de

#### $\mathbf 1$ Inhaltsverzeichnis

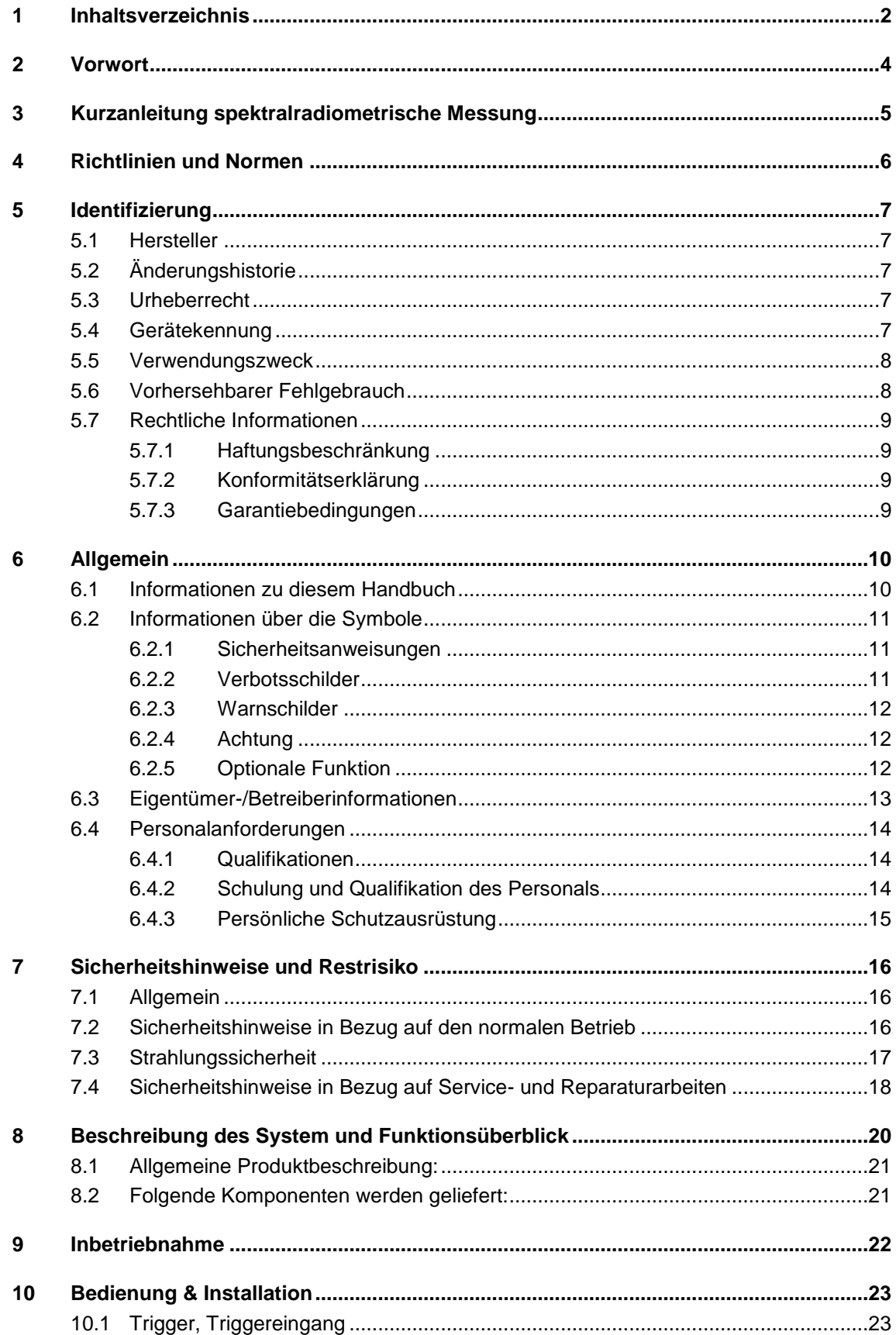

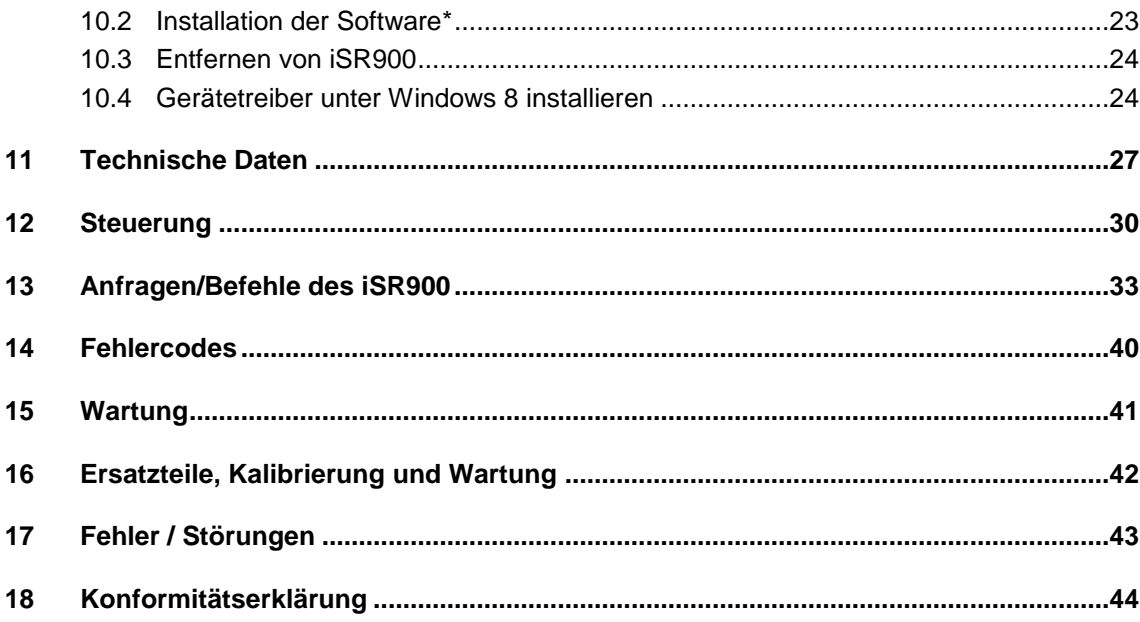

### **2 Vorwort**

Sehr geehrte Kundin, sehr geehrter Kunde!

Vielen Dank, dass Sie sich für ein Produkt von uns entschieden haben!

Nehmen Sie sich bitte etwas Zeit, um sich dieses Handbuch sorgfältig durchzulesen. Bitte achten Sie besonders auf die Sicherheitsanweisungen.

Dies ist die Bedingung für eine sichere Handhabung und einen sicheren Betrieb des Systems und seiner Komponenten.

Sollten Sie Fragen haben, die in diesem Handbuch nicht beantwortet werden, rufen Sie uns gerne an. Wir freuen uns, wenn wir Ihnen helfen können. Wir freuen uns zudem immer über Vorschläge oder Anregungen.

Unsere Produkte unterziehen sich ständiger Weiterentwicklung; daher kann es zu kleinen Abweichungen zwischen Ihrem System und den Abbildungen in diesem Betriebshandbuch kommen.

© 2019 Opsytec Dr. Gröbel GmbH Am Hardtwald 6-8 D – 76275 Ettlingen Tel.: +49(0)7243 / 9 47 83-50 Fax: +49(0)7243 / 9 47 83-65 info@opsytec.de

Alle Rechte vorbehalten. Nachdruck, auch Auszüge, nur mit schriftlicher Zustimmung der Opsytec Dr. Gröbel GmbH gestattet.

### **3 Kurzanleitung spektralradiometrische Messung**

Die Kurzanleitung soll Ihnen anhand eines Bedienungsablaufes die Funktion des Spektrometers demonstrieren. Die ausführliche Anleitung finden Sie ab Seite [22.](#page-21-0) Bitte beachten Sie die Sicherheitshinweise in dieser Anleitung.

Ziel der Kurzanleitung ist es, dass Sie am Ende ein gemessenes Spektrum auf Ihrem Bildschirm haben.

- 1. Öffnen Sie die Schnittstelle zum iSR900
- 2. Halten Sie den Diffusor in Richtung der Lichtquelle
- 3. Testen Sie die beste Integrationszeit für die gewünschte Messung und stellen Sie die Integrationszeit möglichst so ein, dass die Aussteuerung ca. 50-90% beträgt.
- 4. Decken Sie den Diffusor ab oder schalten Sie die Lichtquelle aus.
- 5. Führen Sie eine Dunkelmessung durch.
- 6. Führen Sie die Messung durch.

Wir empfehlen bei absoluten Bestrahlungsstärkemessungen die Mittelung über 5 bis 10 Messungen.

### **4 Richtlinien und Normen**

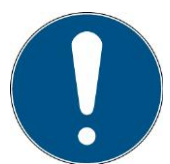

Das System ist eine Maschine gemäß Anhang II A der Maschinenrichtlinie und wird daher mit einer Konformitätserklärung und einer CE-Kennzeichnung (in Übereinstimmung mit der Maschinenrichtlinie) geliefert.

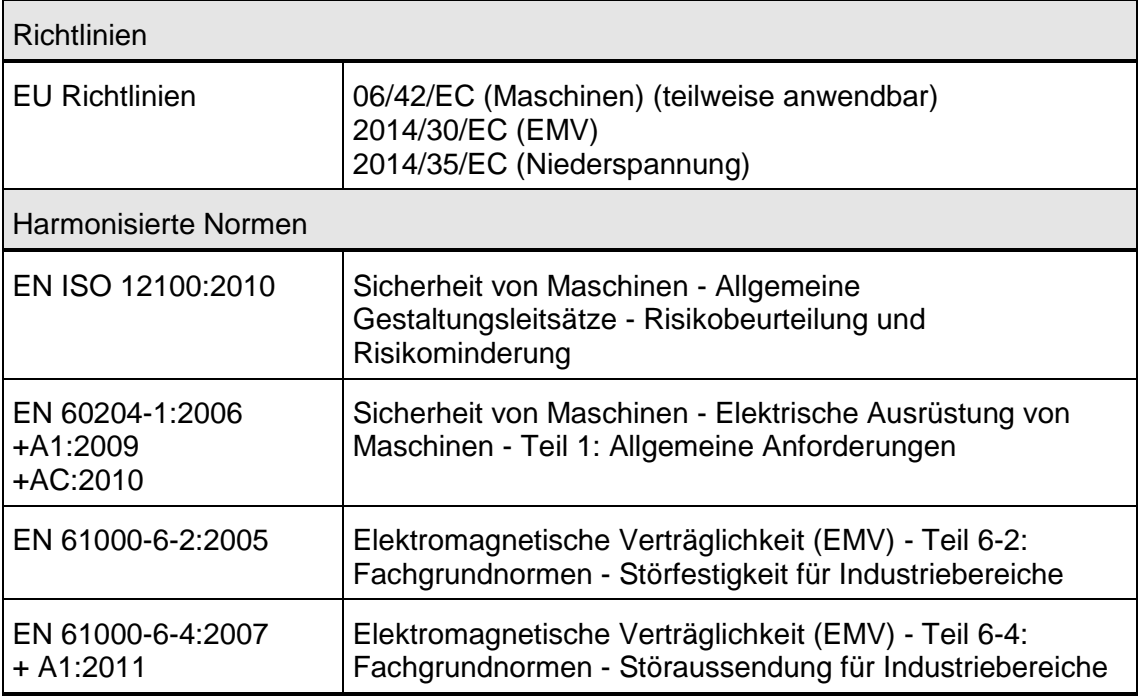

### **5 Identifizierung**

### **5.1 Hersteller**

Opsytec Dr. Gröbel GmbH Am Hardtwald 6-8 D – 76275 Ettlingen Tel.: +49(0)7243 / 9 47 83-50 Fax: +49(0)7243 / 9 47 83-65 info@opsytec.de www.opsytec.de

### **5.2 Änderungshistorie**

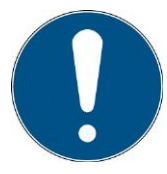

Wir behalten uns das Recht vor, Änderungen am Inhalt vorzunehmen. Opsytec Dr. Gröbel GmbH ist nicht haftbar für etwaige Fehler in dieser Dokumentation. Es wird keine Haftung für indirekte Schäden, die aus der Lieferung oder Verwendung dieser Dokumentation entstehen, soweit gesetzlich zulässig, übernommen.

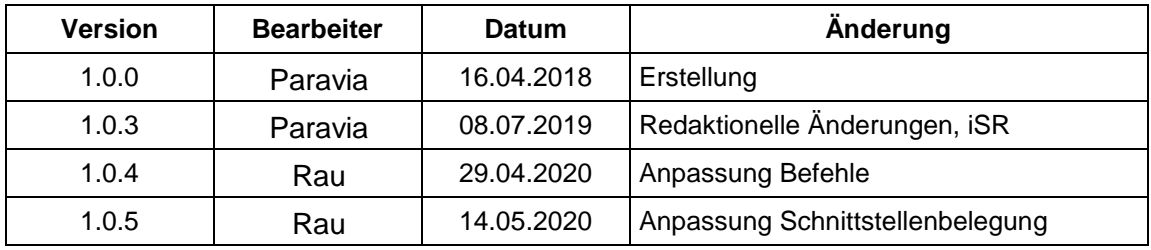

### **5.3 Urheberrecht**

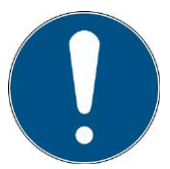

Opsytec Dr. Gröbel GmbH soll das Urheberrecht für dieses Betriebshandbuch behalten. Das Betriebshandbuch richtet sich an den Eigentümer/Betreiber und sein Personal.

### **Urheberrecht in Übereinstimmung mit DIN ISO 16016:**

Die Vervielfältigung und das Kopieren dieses Dokuments, die Verwendung und die Offenlegung der Inhalte in diesem Dokument sind streng untersagt, sofern nicht ausdrücklich genehmigt. Eine Nichteinhaltung kann zu einem Schadensersatzanspruch führen. Alle Rechte im Fall einer Patentanmeldung, eines Gebrauchsmusters oder Geschmacksmusters sind vorbehalten.

Zuwiderhandlungen können einer strafrechtlichen Verfolgung unterliegen.

### **5.4 Gerätekennung**

Angaben für den internen Gebrauch:

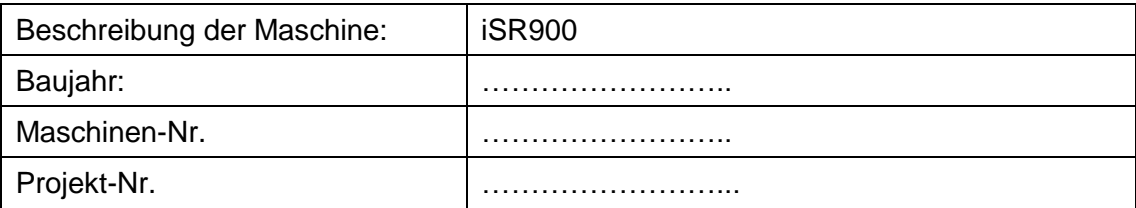

### **5.5 Verwendungszweck**

Das System dient ausschließlich dem industriellen Gebrauch. Es ist untersagt, die Geräte in explosionsgefährdeten Umgebungen oder zur Allgemeinbeleuchtung zu verwenden

- Installation, Inbetriebnahme, Betrieb, Wartung und Servicearbeiten dürfen nur von geschultem und ausgebildetem, qualifiziertem Personal durchgeführt werden, das alle Sicherheitsrichtlinien und Normen einhält.
- Verantwortung: Schäden, die aus unbeabsichtigten oder unberechtigten Eingriffen resultieren, beenden jedes Recht, Gewährleistungs- oder Haftungsansprüche gegen den Hersteller geltend zu machen.
- Garantieausschluss: Die Verwendung aller nicht originalen Teile macht die Garantie ungültig.
- Umweltschutz: Defekte Teile, die umweltschädliche Substanzen enthalten, müssen entsprechend entsorgt werden.
- Der Betrieb ist nur in einer trockenen Umgebung zulässig. Die Installation ist horizontal.
- Nur geeignet für den Betrieb in geschlossenen Räumen.
- Vor dem Öffnen muss das System von der Spannung getrennt werden und es muss geprüft werden, dass keine Spannung vorliegt.
- Tragen Sie Handschuhe für das Warten, Reinigen und Auswechseln der Lichtleiter und optischen Komponenten.
- Das System darf nicht gereinigt werden, wenn es in Betrieb ist.
- Das Gehäuse darf nicht durch den Benutzer geöffnet werden. Die optisch aktive Fläche darf nicht berührt werden.
- Für die Reinigung der optisch aktiven Fläche sind Handschuhe zu tragen.
- Das iSR900 ist ein hochempfindliches optisches Messgerät. Es darf keinen Stößen ausgesetzt werden.
- Bei der Verwendung des Systems kann Licht und UV-Strahlung an dem Messkopf reflektiert und gestreut werden. Ggf. sind geeignete Schutzmaßnahmen zum Schutz vor Strahlung anzuwenden.
- Jede andere Verwendung, als die oben erwähnte, führt zu Schäden am Produkt. Des Weiteren steht dies im Zusammenhang mit Gefahren, wie Kurzschlüsse, Feuer und elektrischem Schlag. Das gesamte Gerät darf nicht verändert und/oder modifiziert werden! Die Sicherheitshinweise müssen jederzeit eingehalten werden.

### **5.6 Vorhersehbarer Fehlgebrauch**

Folgendes wird als vorhersehbarer Fehlgebrauch erachtet:

- Betrieb des Geräts ohne Sicherheitseinrichtungen und Sicherheitsausrüstungen.
- Tätigkeiten von nicht geschultem Personal am Gerät.
- Nichteinhaltung der Bedienungsanweisungen des Eigentümers/Betreibers.
- Ignorieren des Betriebshandbuchs.
- Jeglicher Gebrauch außerhalb des angegebenen Verwendungszwecks.

### **5.7 Rechtliche Informationen**

#### **5.7.1 Haftungsbeschränkung**

Alle Informationen in diesem Handbuch wurden unter Berücksichtigung der aktuell geltenden Normen und Vorschriften, des technischen Standards und unserer langjährigen Kenntnisse und Erfahrungen zusammengestellt.

Der Hersteller ist nicht haftbar für Schäden im Fall dass:

- Dieses Handbuch ignoriert wurde.
- das Gerät unsachgemäß verwendet wurde,
- ungeschultes Personal eingesetzt wurde,
- ungeschultes Personal die Maschine unkorrekt verwendet hat,
- unzulässige Modifizierungen vorgenommen wurden,
- technische Änderungen vorgenommen wurden
- nicht genehmigte Ersatzteile verwendet wurden.

Wir sind nicht haftbar für übliche Fehler des Geräts, die durch einen Stromausfall oder einen Ausfall des Steuersystems verursacht wurden.

Der tatsächliche Lieferumfang kann im Fall von speziellen Versionen, wenn zusätzliche Optionen bestellt werden, oder aufgrund der neuesten, technischen Änderungen von den Erklärungen und Bildern in diesem Handbuch abweichen.

Die Verpflichtungen, die im Liefervertrag vereinbart wurden, sowie die Lieferbedingungen des Herstellers und die rechtlichen Vorschriften, die zum Zeitpunkt des Vertragsabschlusses gültig sind, sollen gelten.

#### **5.7.2 Konformitätserklärung**

Die Konformitätserklärung befindet sich im Anhang oder kann beim Hersteller angefordert werden.

#### **5.7.3 Garantiebedingungen**

Die Garantiebedingungen unterliegen dem Bürgerlichen [Gesetzbuch \(BGB\)](https://www.gesetze-im-internet.de/bundesrecht/bgb/gesamt.pdf) der Bundesrepublik Deutschland. Die Garantiedauer beträgt 1 Jahr, sofern in den in den Kaufunterlagen nicht anderes vereinbar wurde.

### **6 Allgemein**

### **6.1 Informationen zu diesem Handbuch**

Dieses Handbuch dient dazu, die Handhabung dieses Systems und dessen Komponenten sicher und effizient zu machen. Dieses Handbuch ist Teil des Systems und muss in seiner direkten Umgebung aufbewahrt werden, wo es dem Personal jederzeit zugänglich ist.

Diese Dokumentation beinhaltet die notwendigen Informationen für den Verwendungszweck des beschriebenen Systems. Es ist für technisch qualifiziertes Personal gedacht, welches besonders für Betrieb, Qualitätssicherung, Labor, Wartung und Reparatur ausgebildet wurde.

Das Personal muss dieses Handbuch sorgfältig durchgelesen und dessen Inhalt verstanden haben, bevor es mit irgendwelchen Arbeiten beginnt. Die Grundbedingung für sicheres Arbeiten ist das Beachten aller genannten Sicherheitshinweise und Betriebsanweisungen in diesem Handbuch.

Kenntnisse und die technisch einwandfreie Umsetzung der Anweisungen, Sicherheitsanforderungen und Warnungen sind Bedingung für die Sicherheit im Betrieb, während der Wartung und Reparatur. Nur qualifiziertes Personal verfügt über das erforderliche Fachwissen, um die Sicherheitsanweisungen, Sicherheitshinweise und Warnungen, die in diesem Betriebshandbuch genannt werden, auf allgemeine Weise in einer konkreten Situation anzuwenden.

Zusätzlich gelten die örtlichen Unfallverhütungsvorschriften und die allgemeinen Sicherheitsvorschriften für den Anwendungsbereich des Systems.

Abbildungen in diesem Handbuch dienen dem Zweck des allgemeinen Verständnisses; sie können von der tatsächlichen Version abweichen.

Abgesehen von diesem Handbuch, gelten die Anweisungen für die installierten Bauteile, die im Anhang enthalten sind.

Dieses Betriebshandbuch kann nicht jeden möglichen Wartungsfall berücksichtigen. Wenn Sie weitere Informationen benötigen oder wenn spezielle Probleme auftreten, die in diesem Handbuch nicht umfassend genug behandelt werden, fordern Sie bitte die erforderlichen Informationen beim Hersteller an.

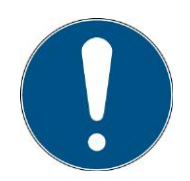

Zur einfachen Beschreibung werden die o.g. Komponenten zusammenfassend als System bezeichnet.

### **6.2 Informationen über die Symbole**

### **6.2.1 Sicherheitsanweisungen**

In diesem Handbuch werden die Sicherheitshinweise durch Symbole dargestellt. Den Sicherheitshinweisen voran stehen Signalwörter, die den Umfang der Gefahr angeben.

Um Unfälle und Schäden an Personen oder Eigentum zu vermeiden, befolgen Sie immer die Informationen und handeln Sie umsichtig.

Im gesamten Text finden Sie die folgenden Piktogramme mit den folgenden Bedeutungen:

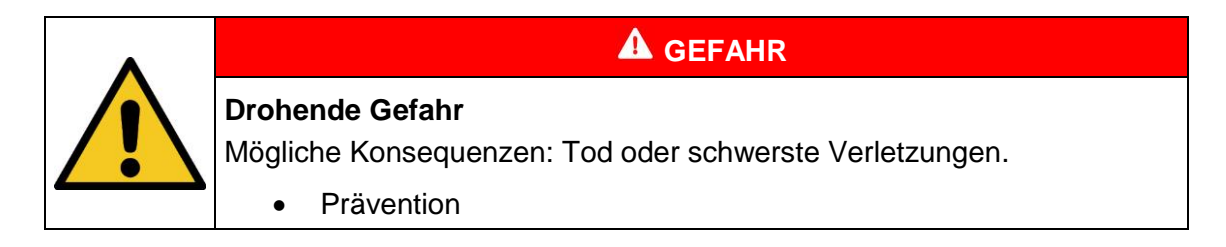

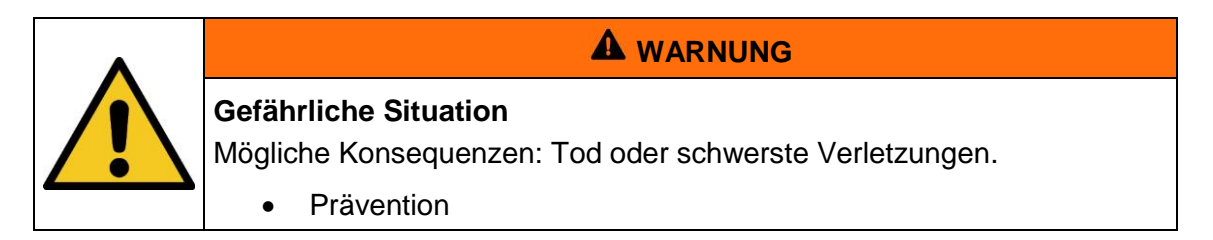

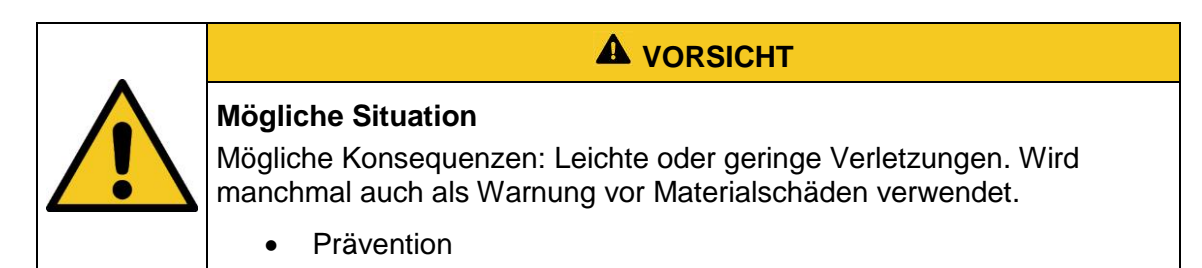

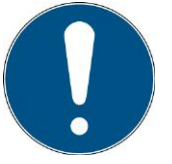

#### **Hinweis**

Informationen zur Anwendung oder nützliche, wichtige Informationen

### **6.2.2 Verbotsschilder**

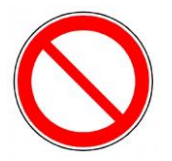

Allgemeines "Verbotsschild"

### **6.2.3 Warnschilder**

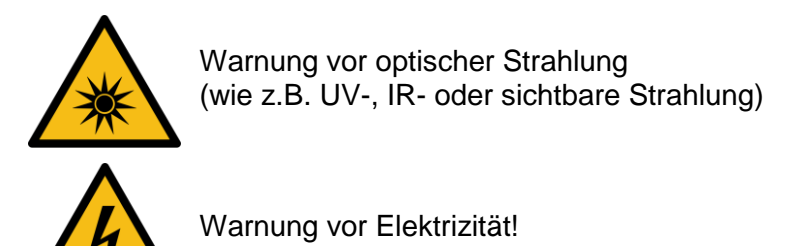

**6.2.4 Achtung**

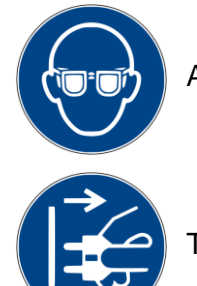

Augenschutz tragen!

Trennen Sie den Netzstecker von der Steckdose!

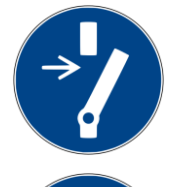

Vor dem Durchführen von Wartung oder Reparatur trennen!

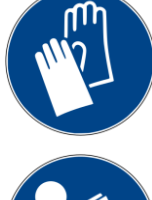

Handschutz tragen!

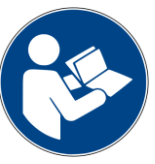

Beziehen Sie sich auf die Anleitung!

### **6.2.5 Optionale Funktion**

Optionale Funktion, nicht für jedes System verfügbar.

### **6.3 Eigentümer-/Betreiberinformationen**

Das System wird auf dem gewerblichen Umfeld verwendet. Der Eigentümer/Betreiber des Systems unterliegt deshalb den rechtlichen Verpflichtungen in Bezug auf die Arbeitssicherheit.

Zusätzlich zu den Sicherheitsinformationen in diesem Handbuch, müssen die allgemein geltenden Vorschriften, die für den Anwendungsbereich des Systems in Hinsicht auf Sicherheit, Verhütung von Unfällen und den Schutz der Umwelt gültig sind, beachtet und eingehalten werden.

Folgendes gilt insbesondere:

Der Eigentümer/Betreiber muss sich Informationen über die gültigen Arbeitsschutzbestimmungen aneignen und in einer Risikobewertung zusätzliche Gefahren feststellen, die aufgrund der speziellen Betriebsbedingungen am Verwendungsort des Systems entstanden sind. Er muss diese in Form der Betriebsanweisungen für den Betrieb des Systems und speziell für die einzelnen Arbeitsstationen implementieren.

Der Eigentümer/Betreiber ist verpflichtet während der gesamten Lebensdauer des Systems zu prüfen, ob die Betriebsanweisungen, die er entwickelt hat, mit dem aktuellen Status der Vorschriften übereinstimmen und muss diese gegebenenfalls aktualisieren.

Der Eigentümer/Betreiber muss die Verantwortlichkeiten für Installation/Betrieb, Fehlerbeseitigung, Service und Reinigung eindeutig zuweisen und definieren.

Der Eigentümer/Betreiber muss sicherstellen, dass das gesamte Personal, das mit dem System zu tun hat, dieses Handbuch gelesen und verstanden hat. Des Weiteren ist er verpflichtet, in regelmäßigen Abständen Personalschulungen anzubieten und Informationen über die Risiken und Gefahren zu liefern.

Der Eigentümer/Betreiber muss die erforderliche Personenschutzausrüstung für sein Personal bereitstellen. Des Weiteren ist der Eigentümer/Betreiber verantwortlich dafür, dass das System immer in einem fehlerlosen technischen Zustand ist. Um dies sicherzustellen, müssen die Serviceintervalle, die in diesem Handbuch und in den technischen Dokumenten für das individuelle System angegeben sind, eingehalten werden und alle Sicherheitsinstallationen müssen regelmäßig auf ihre Funktion und Vollständigkeit geprüft werden.

Der Eigentümer/Betreiber muss alle Sicherheitsvorrichtungen regelmäßig auf ihre Funktion und Vollständigkeit überprüfen.

Der Eigentümer/Betreiber muss sicherstellen, dass das Bedienpersonal Kenntnisse über Erste-Hilfe-Maßnahmen und die örtlichen Rettungsgeräte hat.

### **6.4 Personalanforderungen**

#### **6.4.1 Qualifikationen**

Nachstehend führt das Handbuch die Personalqualifikationen für die verschiedenen Tätigkeitsbereiche auf:

### **6.4.1.1 Qualifizierte Elektrofachkraft**

Aufgrund ihrer Ausbildung, Kompetenz, Erfahrung und Kenntnisse der einschlägigen Normen und Vorschriften, führen qualifizierte Elektrofachkräfte Arbeiten an den elektrischen Anlagen durch und erkennen und vermeiden Risiken selbstständig.

Qualifizierte Elektrofachkräfte sind speziell für die Arbeitsumgebung ausgebildet, in der sie tätig sind und sie kennen die einschlägigen Normen und Vorschriften. Qualifizierte Elektrofachkräfte müssen die Anforderungen der geltenden rechtlichen Vorschriften für die Unfallverhütung erfüllen.

### **6.4.1.2 Qualifizierte Fachkraft**

Qualifizierte Fachkräfte sind oder können von der Opsytec Dr. Gröbel GmbH in der erweiterten Bedienung und Parametrierung des Systems, sowie in der Durchführung von präventiven Servicearbeiten ausgebildet werden.

Zusätzlich zu ihrer technischen Ausbildung, Kompetenz und Erfahrung, sowie ihrer Kenntnisse über die einschlägigen Normen und Vorschriften, sind sie in der Lage, die ihnen zugewiesenen Arbeiten auszuführen und mögliche Gefahren selbstständig zu erkennen und zu vermeiden.

### **6.4.1.3 Bediener**

Bediener verwenden und betreiben das System im Rahmen seines Verwendungszwecks. Sie werden vom Eigentümer/Betreiber in den ihnen zugewiesenen Arbeiten ausgebildet und über mögliche Gefahren informiert.

### **6.4.2 Schulung und Qualifikation des Personals**

In regelmäßigen Anweisungen und Schulungen muss das Bedienpersonal über die speziellen Risiken und Gefahren bei der Arbeit mit und der Handhabung des Systems informiert werden.

Die Anweisung und die Schulung sollten den folgenden Inhalt haben:

Gefahren bei Arbeiten mit dem System im normalen Betrieb.

Gefahren in Verbindung mit Service-, Reparatur- und Reinigungstätigkeiten.

Verhalten, um Unfallkonsequenzen zu minimieren.

Verhalten im Fall von Unfällen.

Rettung verletzter Personen.

Das Arbeiten ohne persönliche Schutzausrüstung kann zu Gesundheitsschäden führen. Die Firmenaufsicht ist instruiert darauf zu achten, dass das Personal persönliche Schutzausrüstung trägt.

Besondere Gefahren beim Arbeiten an elektrischen Anlagen.

Die Anweisungen und Schulungen müssen in regelmäßigen Abständen vom Eigentümer/Betreiber durchgeführt werden. Für eine bessere Verfolgung sollte die Durchführung der Anweisung und Schulung aufgezeichnet werden.

### **6.4.3 Persönliche Schutzausrüstung**

Zweck der persönlichen Schutzausrüstung ist es, das Personal vor Gefahren zu schützen, die seine Sicherheit oder Gesundheit bei der Arbeit beeinträchtigen könnten.

Bei der Durchführung von verschiedenen Tätigkeiten am und mit dem System, muss das Personal eine persönliche Schutzausrüstung tragen. Darauf wird wiederholt in den einzelnen Kapiteln dieses Handbuchs hingewiesen. Unten wird die persönliche Schutzausrüstung erklärt:

### **6.4.3.1 Schutzhandschuhe**

Schutzhandschuhe werden verwendet, um die Hände vor sichtbarer und/oder unsichtbarer Strahlung, Reibung, Hautabschürfungen, Stichen und tiefen Verletzungen zu schützen.

### **6.4.3.2 Schutzbrille**

Schutzbrillen werden verwendet, um die Augen vor sichtbarer und/oder unsichtbarer zu schützen.

Schutzbrillen und Aufbewahrungsboxen können bestellt werden bei Opsytec Dr. Gröbel GmbH, Am Hardtwald 6-8, 76275 Ettlingen oder UVEX AREITSSSCHUTZ GMBH, Würzburger Str. 181 – 189, 90766 Fürth, Germany:

Protective eyewear part number: 9169065 Storage box part number: 9957502

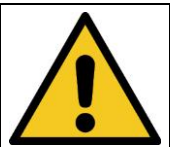

**A** VORSICHT

**Bei Arbeiten mit der Lichtquelle im Gefahrenbereich Augenschutz verwenden.**

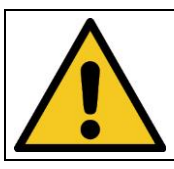

### **A** VORSICHT

**Bewahren Sie die Schutzbrille geschützt am Anwendungsort auf, wenn diese nicht benutzt wird.**

### **6.4.3.3 Sicherheitsschuhe**

Sicherheitsschuhe werden als Schutz vor schweren Teilen, die herunterfallen könnten, und vor dem Ausrutschen auf rutschigen Oberflächen getragen.

### **7 Sicherheitshinweise und Restrisiko**

### **7.1 Allgemein**

Das System ist auf dem neuesten Stand der Technik und wurde in Übereinstimmung mit den anerkannten Sicherheitsvorschriften gebaut. Nichtsdestotrotz kann seine Verwendung Risiken für das Leben und die Extremitäten des Bedien- und Reparaturpersonals (Servicepersonal) oder dritte Parteien, oder Beeinträchtigungen der Maschine darstellen. Bedienen Sie das System nur, wenn sich seine Sicherheitsvorrichtungen in einem einwandfreien Zustand befinden. Störungen, die deren Sicherheit beeinträchtigen, müssen sofort behoben werden.

Die folgenden Sicherheitsinformationen müssen streng eingehalten werden, um Schäden an der Maschine und Personenschäden zu vermeiden!

### **7.2 Sicherheitshinweise in Bezug auf den normalen Betrieb**

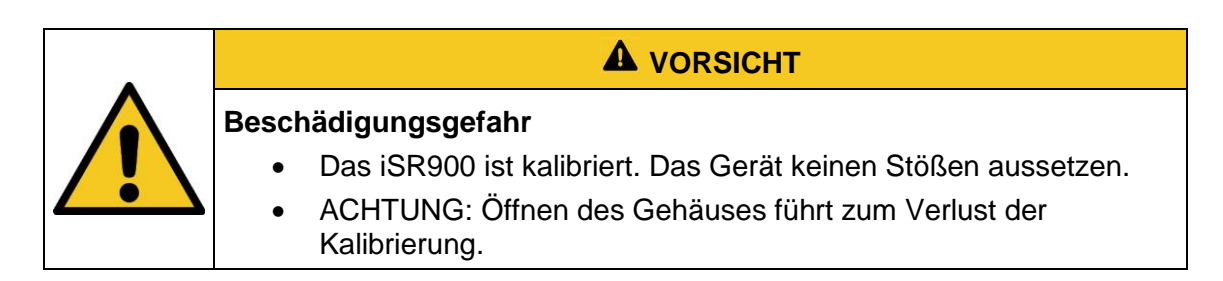

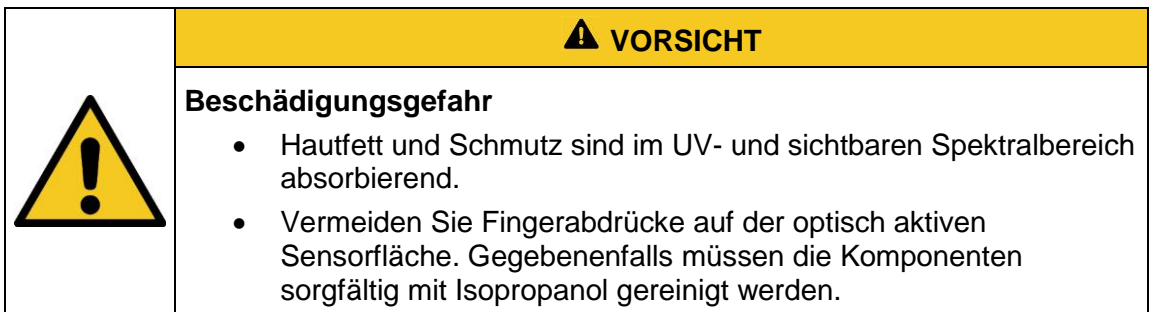

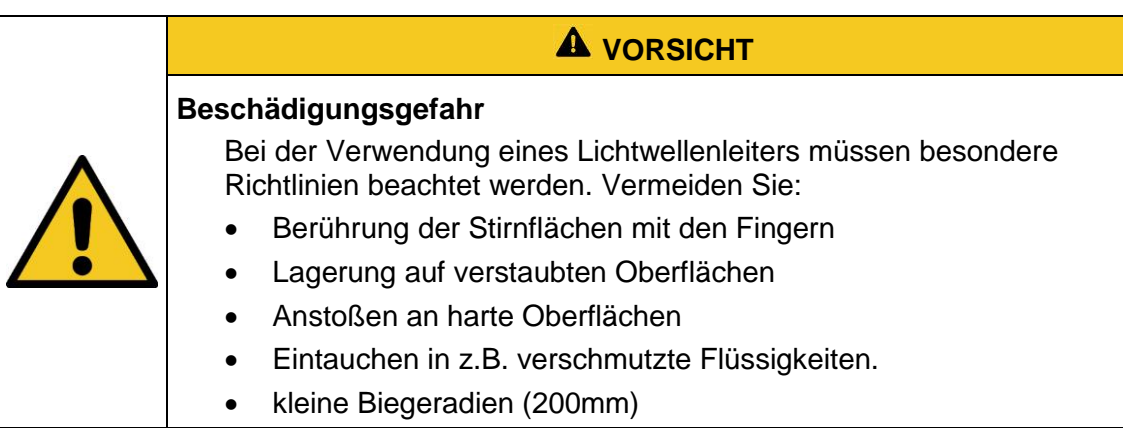

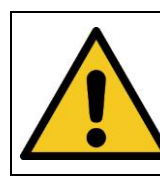

### **A** VORSICHT **Beschädigungsgefahr**

Rändelschrauben der SMA-905-Lichtleiter handfest anziehen

### **A** WARNUNG

### **Brandgefahr!**

Eine hohe Bestrahlungsstärke, die brennbare Materialien im Fall von dauerhafter Bestrahlung entzünden kann, wird am Ausgang des Lichtleiters von optionalen Blitzlampen erreicht. Entfernen Sie alle brennbaren Materialien und beachten Sie die Bestrahlungszeit und die Materialtemperatur.

Das Tragen von persönlicher Schutzausrüstung (z.B. Schutzbrille und Handschutz) ist bei Arbeiten am System vorgeschrieben.

### **7.3 Strahlungssicherheit**

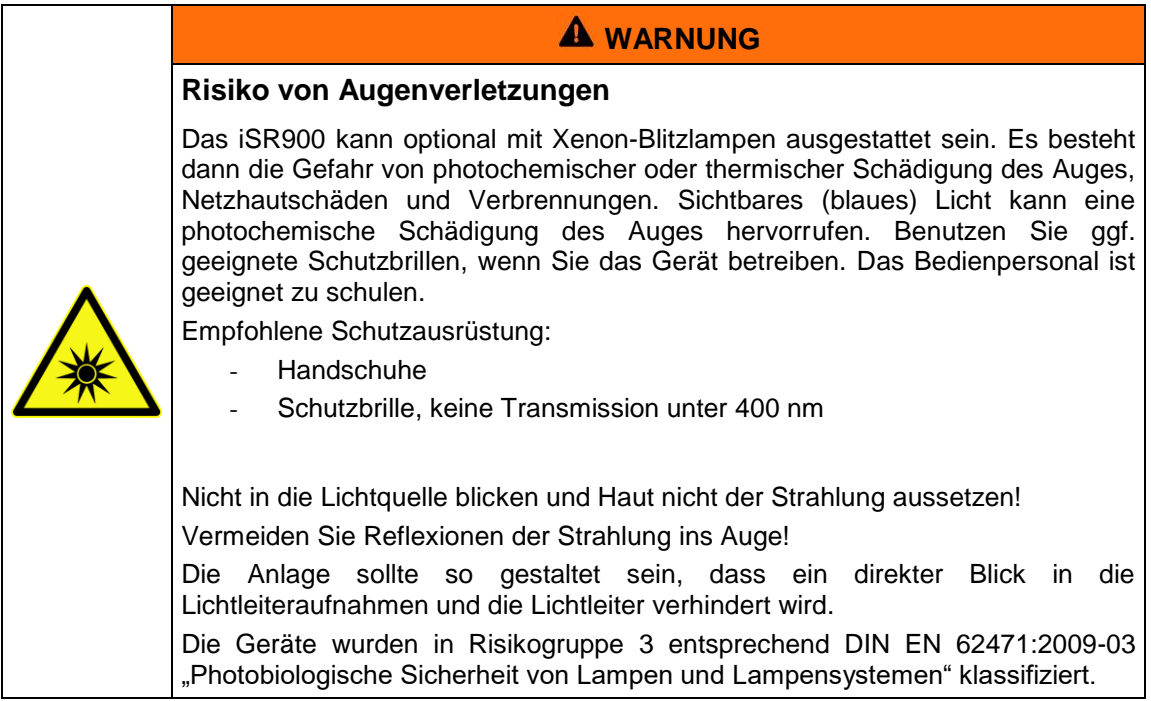

Die Risikobewertung für den Arbeitsplatz obliegt dem Kunden. Hierfür sind Messungen / Abschätzungen nach DIN EN 14255-1:2005-06 "Messung und Beurteilung von personenbezogenen Expositionen gegenüber inkohärenter optischer Strahlung - Teil 1: Von künstlichen Quellen am Arbeitsplatz emittierte ultraviolette Strahlung" nötig.

Die DIN 14255-1 enthält selbst keine Grenzwerte. Diese sind in Richtlinie "2006/25/EG des Europäischen Parlaments und des Rates über Mindestvorschriften zum Schutz von Sicherheit und Gesundheit der Arbeitnehmer vor der Gefährdung durch physikalische Einwirkungen (künstliche optische Strahlung)" gegeben.

### **7.4 Sicherheitshinweise in Bezug auf Service- und Reparaturarbeiten**

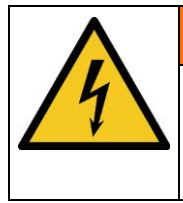

### **A** WARNUNG

**Verletzungsgefahr beim Berühren von spannungsführenden Teilen** Vor dem Öffnen des Systems, trennen Sie alle Komponenten von der Versorgungsspannung und prüfen Sie, dass keine Spannung vorliegt.

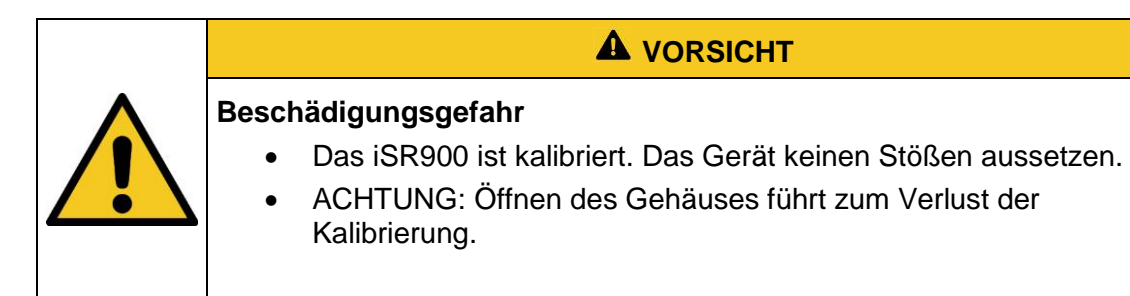

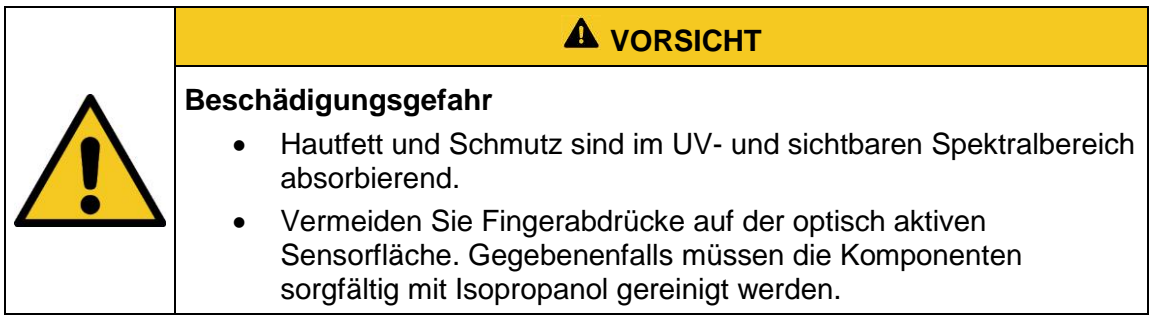

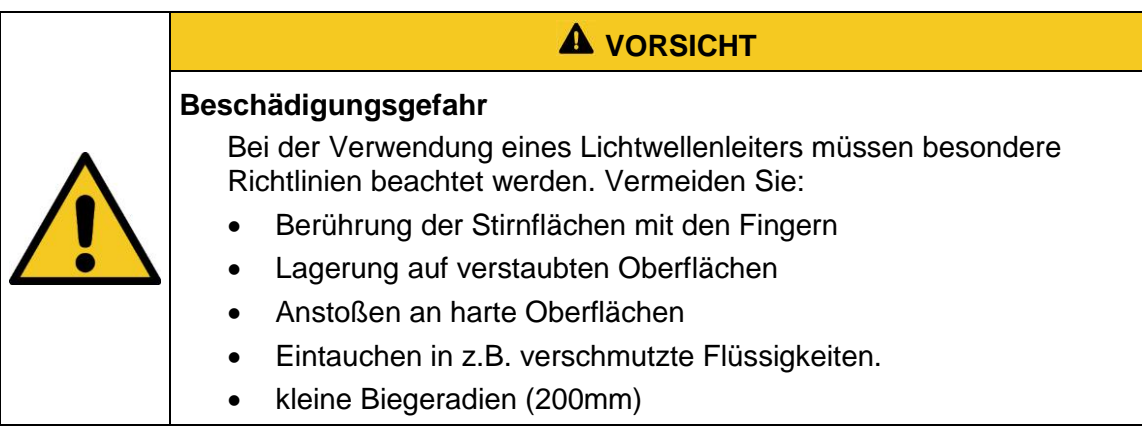

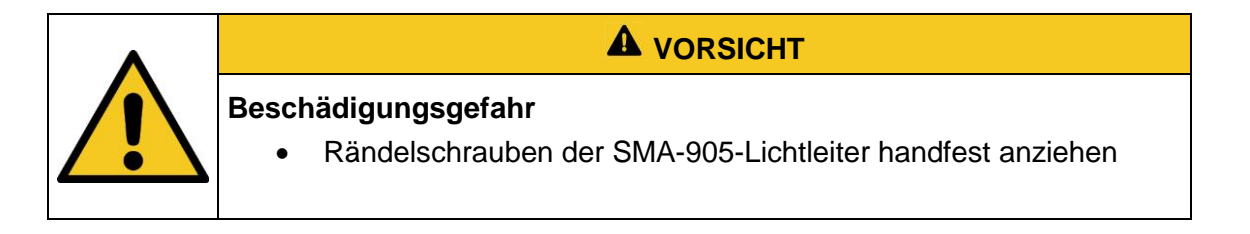

Service-, Reparatur- und Reinigungsarbeiten dürfen nur von autorisierten und speziell ausgebildeten Fachkräften durchgeführt werden. Das System muss energielos und gesichert sein, bevor große Arbeiten (einschließlich der Reinigung) durchgeführt werden).

Führen Sie die vorgeschriebenen Einstellungs-, Service- und Inspektionsarbeiten gemäß der Anleitung durch. Wenn Sie hierbei weitere Informationen benötigen oder wenn spezielle Probleme auftreten, die in diesem Handbuch nicht umfassend genug behandelt werden, fordern Sie bitte die erforderlichen Informationen beim Hersteller an.

Das Gehäuse darf nicht durch den Benutzer geöffnet werden. Die optisch aktive Fläche darf nicht berührt werden.

Für die Reinigung der optisch aktiven Fläche sind Handschuhe zu tragen.

Das iSR900 ist ein hochempfindliches optisches Messgerät. Es darf keinen Stößen ausgesetzt werden.

### **8 Beschreibung des System und Funktionsüberblick**

Das kompakte Spektralradiometer iSR900 ist ein hochauflösendes Messsystem für schnelle und präzise Messungen im UV, im sichtbaren Spektralbereich und im IR. Der Messbereich reicht typischerweise von 200 nm bis 1100 nm. Sonderversionen können auch mit einem Spektralbereich von 350 – 500 nm ausgestattet sein.

Das Spektralradiometer besteht aus einem Arrayspektrometer ohne bewegliche Teile und einem Siliziumarray mit 2048 Pixeln.

Das iSR900 wird kombiniert mit einem SMA-905 Quarzlichtleiter und unseren radiometrischen Messköpfen zur Bestrahlungs- und Beleuchtungsstärkemessung. Mit Triggerein- und Ausgang ist das iSR900 auch für automatisierte Messungen geeignet.

Das iSR900 misst z.B. Bestrahlungsstärken und Peak-Wellenlängen gibt diese über RS485 aus. Das ISR900 ist ausgelegt für eine automatische Datenerfassung im getriggerten Betrieb. Die Messungen erfolgen spektralradiometrisch mit dem integrierten, kalibrierten Spektrometer.

Das iSR900 ist rückführbar auf die PTB werks-kalibriert. Eine DAkkS-Prüfung in unserem akkreditierten Labor ist optional erhältlich. Das iSR900 erlaubt somit genaue spektralradiometrische Messungen zur Bewertung von Bestrahlungs- und Beleuchtungsstärken, biologischer Wirksamkeit und Farbmessungen. Durch den streulichtarmen Aufbau wird eine hohe Empfindlichkeit im UV-Bereich erreicht.

Das iSR900 ist für den Betrieb in nicht zugänglichen Anlagen ausgelegt. Einzelne Funktionen werden auf dem Display dargestellt.

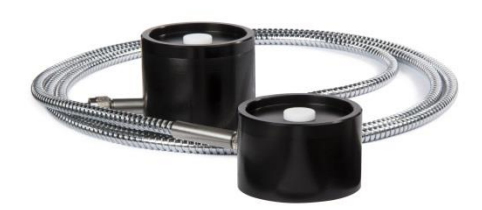

Sensorkopf mit Lichtleiter (Abbildung beispielhaft)

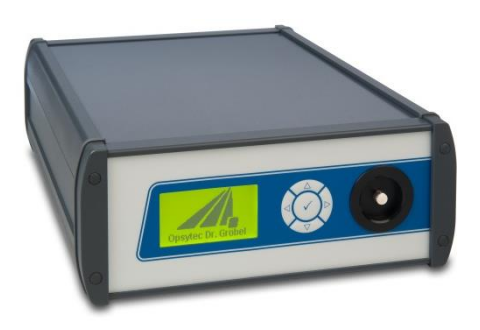

iSR900

### **8.1 Allgemeine Produktbeschreibung:**

- Spektralbereich typisch 200-1100 nm
- Streulichtarmes Gitter
- Ordnungsfilterung
- Integrierte Auswertung für Farbmessung, radiometrische und wirkungsbezogene Messungen
- Einfache Validierung
- Umfangreiches Zubehörsortiment

### **8.2 Folgende Komponenten werden geliefert:**

- iSR900 Spektrometer
- Sensorkopf
- Lichtleiter 1,5 m
- diese Dokumentation
- rückseitiger Verbindungsstecker
- Netzkabel
- optional: Ulbrichtkugel-Reflexionsvorsatz

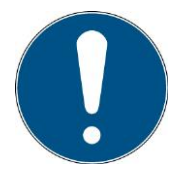

Zur einfachen Beschreibung werden die o.g. Komponenten zusammenfassend als System bezeichnet.

#### **Folgende Komponenten werden kundenseitig benötigt:**

- PC mit Windows 7 / 10 oder SPS
- RS485-Anschlusskabel

### <span id="page-21-0"></span>**9 Inbetriebnahme**

- Packen Sie alle Komponenten aus und entfernen Sie die Verpackungsmaterialien.
- Verbinden Sie die Lichtleiter mit Sensorkopf an dem frontseitigen SMA-Anschluss und ziehen Sie die Rändelmuttern handfest an.

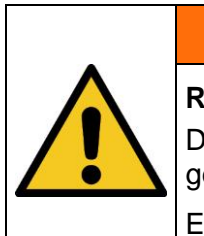

## **A** WARNUNG

### **Risiko der Beschädigung**

Die Lichteiter sind sehr empfindlich und dürfen nicht geknickt oder stark gebogen werden.

Ein Mindestbiegeradius von 200 mm ist einzuhalten.

- Schließen Sie das iSR900 an die USB/RS232/RS485-Kommunikation und an die Versorgungsspannung an.
- $\bullet$

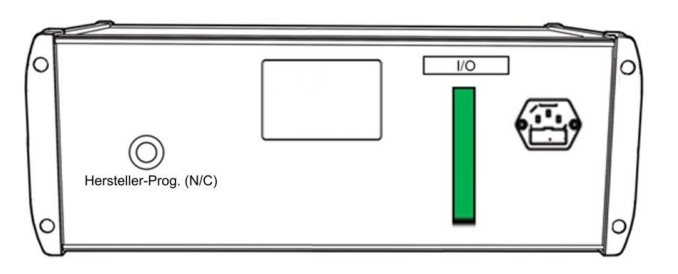

 Verbinden Sie die Triggereingänge (Messung & Dunkelmessung), gemäß den technischen Daten (siehe Schnittstellenbelegung).

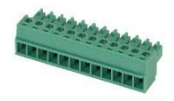

Verbinden Sie optional die Triggerausgänge.

### **10 Bedienung & Installation**

Das iSR900 wird über fünf Tasten bedient. Diese sind auf der Frontseite rechts neben dem Display angeordnet. Die Tasten und die Funktionsbelegung sind nachfolgend dargestellt:

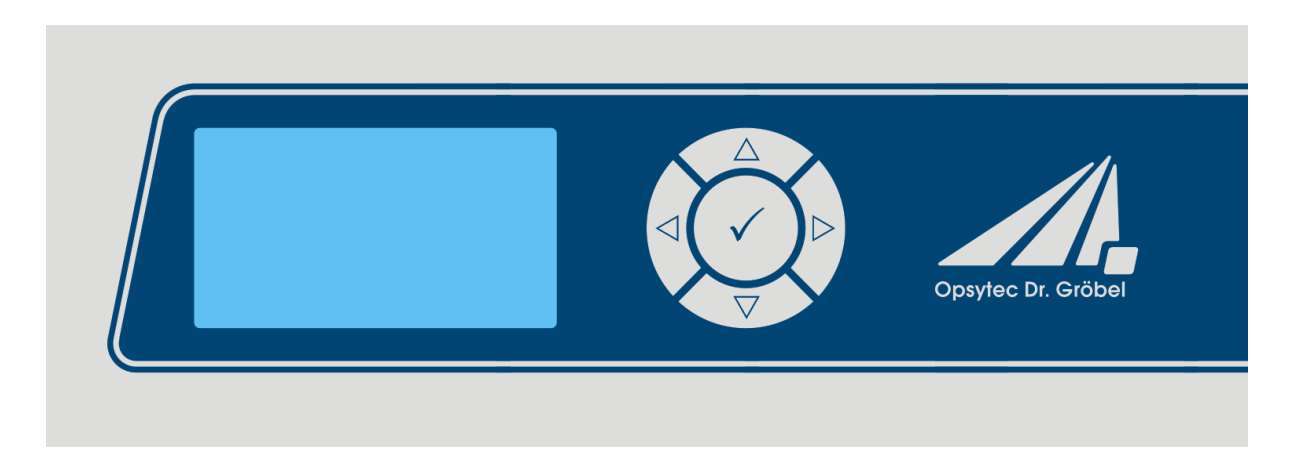

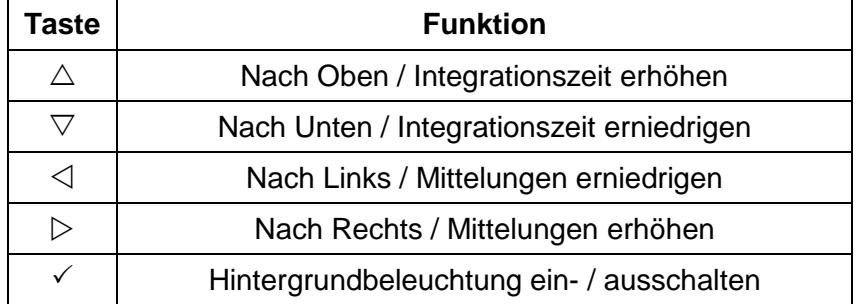

Nach dem Gerätestart erscheint zunächst das Logo im Display. Danach befindet sich das Gerät im Standby. Die Bedienung am iSR900 kann gesperrt werden.

### **10.1 Trigger, Triggereingang**

Die Messung kann über einen externen Trigger gestartet werden. Verbinden Sie hierzu einen potentialfreien Kontakt gemäß den technischen Daten.

### **10.2 Installation der Software\***

### **Für die Installation der optionalen Software gehen Sie wie folgt vor:**

- 1.) Trennen Sie ggf. die Verbindung des iSR900 mit dem PC.
- 2.) Verbinden Sie den USB-Stick oder die CD mit dem PC doppelklicken Sie auf Setup.exe.
- 3.) Folgen Sie den Anweisungen des Installationsprogramms.

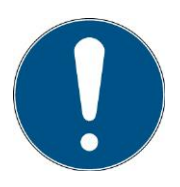

Die Treiberinstallation erfolgt als eigenständige Applikation. Für RS485 / RS232 ist keine Treiberinstallation von Opsytec-Software nötig.

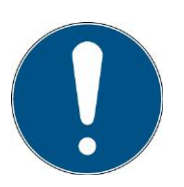

Für die Beispiel-Software iSRControl wird das Microsoft .NET Framework in Version 4.0 oder höher benötigt. Dieses finden Sie auf der Installations-CD oder kostenlos unter www.microsoft.de.

- 4.) Nach dem Abschluss der Installation verbinden Sie das iSR900 mit dem PC.
- 5.) Schalten Sie das iSR900 an dem rückseitigen Schalter ein.
- 6.) Das iSR900 wird als virtuelle, serielle Schnittstelle eingebunden, sofern Sie einen USB-Port\* verbunden haben. Installieren Sie ggf. die Trieber der der kundenseitigen RS232/RS485-Schnittstelle. Die Treiberinstallation erfolgt unter Windows 7 / 10 in der Regel automatisch.

### **10.3 Entfernen von iSR900**

Falls erforderlich, können Sie iSR900 von Ihrem Computer entfernen.

Hierzu gibt es folgende Möglichkeiten:

- Klicken Sie auf "Start" im Windows-Startmenü, und wählen Sie "Programme > SRpro > SRpro entfernen"
- Wählen Sie "Einstellungen > Systemsteuerung" im Windows-Menü "Start". Doppelklicken
- Sie in der Systemsteuerung auf "Software". Wählen Sie "SRpro " im Dialogfeld
- "Eigenschaften von Software" auf der Registerkarte "Installieren/Deinstallieren" und klicken Sie auf die Schaltfläche "Hinzufügen/Entfernen".

### **10.4 Gerätetreiber unter Windows 8 installieren**

Bei Windows 8 ist es standardmäßig nicht mehr möglich unsignierte Treiber zu installieren. Man kann jedoch unsignierte Treiber zulassen.

Diese Anleitung zeigt wie dies möglich ist.

- Taste  $\mathbb{H}$  +i
- Shift-Taste drücken und halten und auf neu starten klicken. Shift-Taste erst loslassen, wenn nachfolgender Bildschirm erschein.

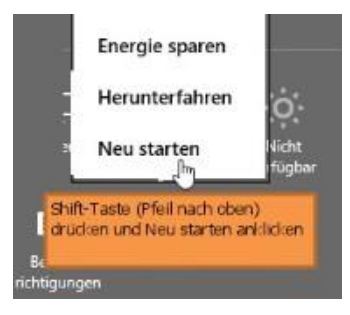

- Nun auf Problembehandlung klicken

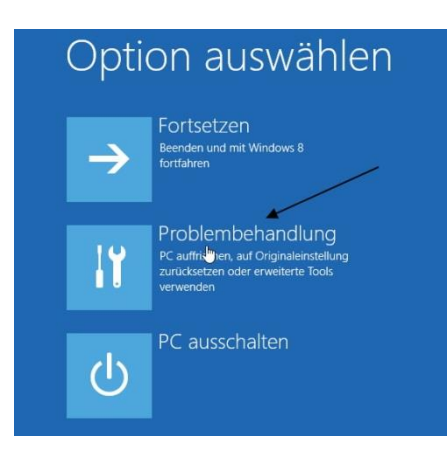

- Und danach auf Erweiterte Optionen

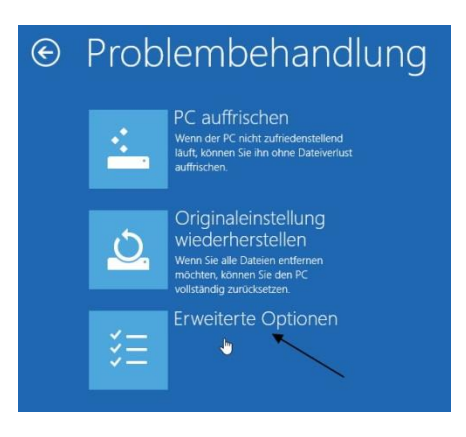

- Dann auf Starteinstellungen klicken

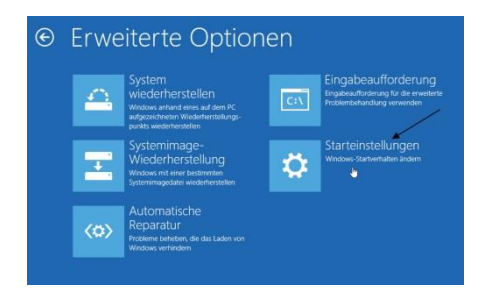

- In der nachfolgenden Meldung auf "Neu starten" klicken.

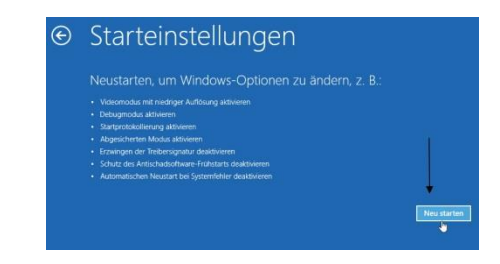

- Anschließend startet der Rechner neu.
- Beim Neustart erscheinen die Starteinstellungen

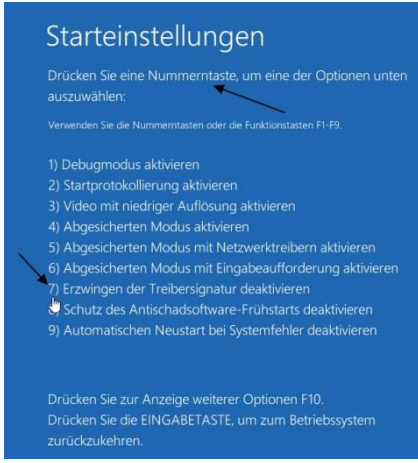

- Nun mit der Nummerntaste 7 oder der Funktionstaste F7 die unsignierten Treiber zulassen. Anschließend wird Windows gestartet.
- Während der Installation des Treibers erfolgt nun eine Abfrage. Dabei auf "Diese Treibersoftware trotzdem installieren" drücken.

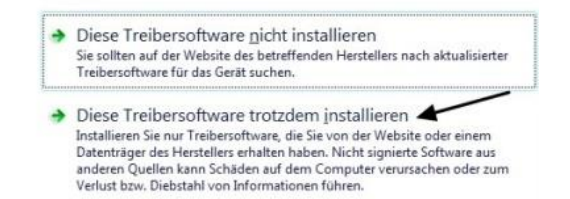

### **11 Technische Daten**

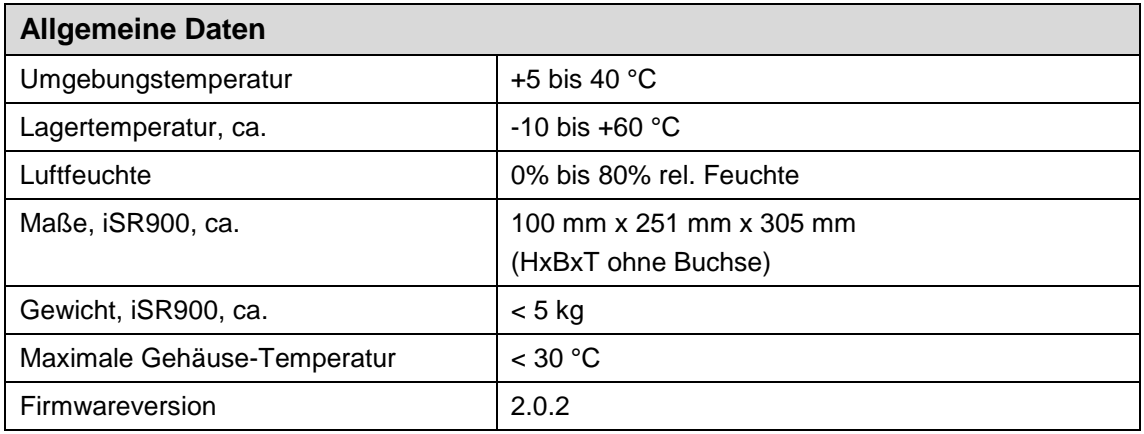

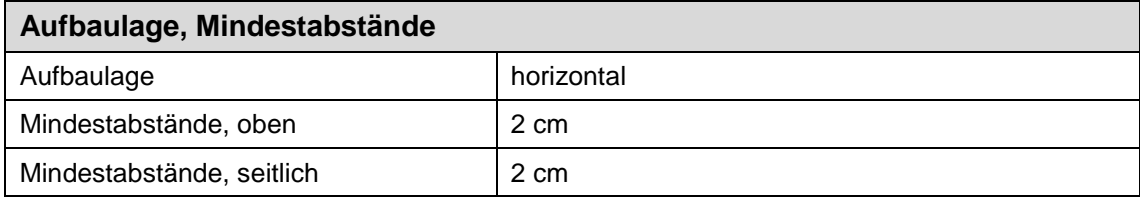

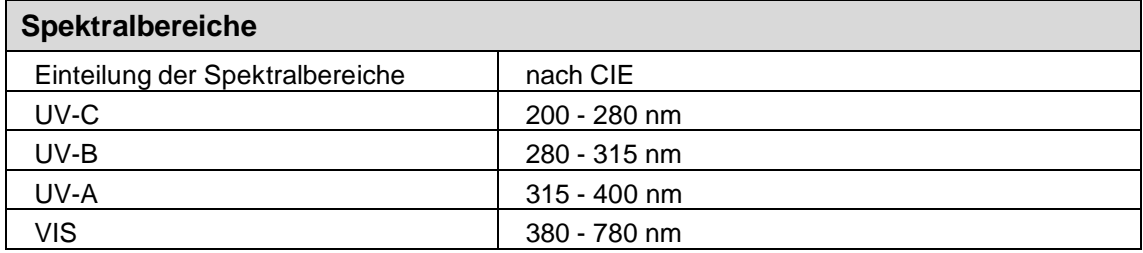

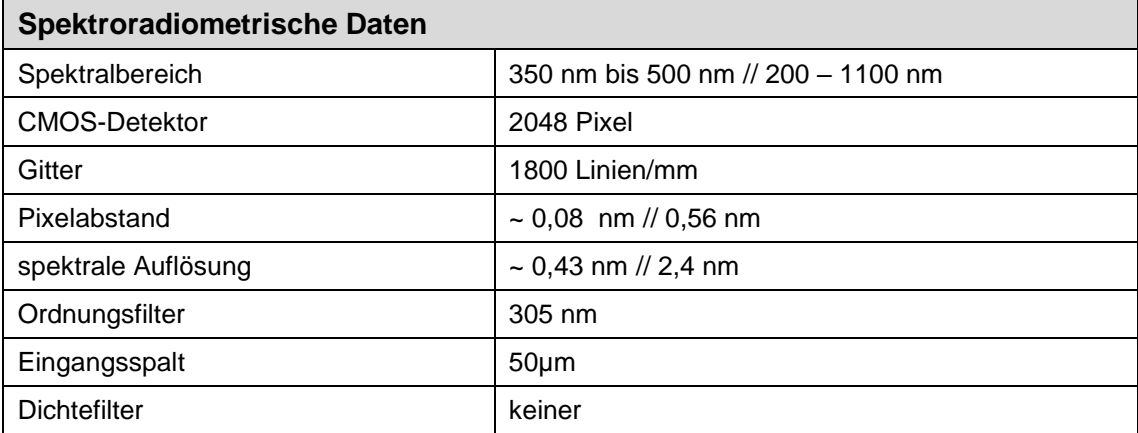

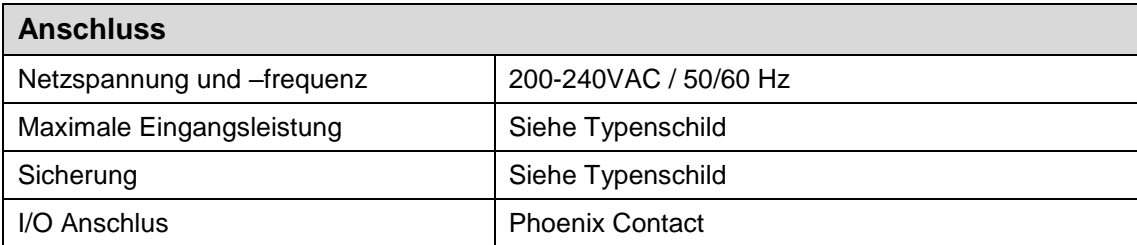

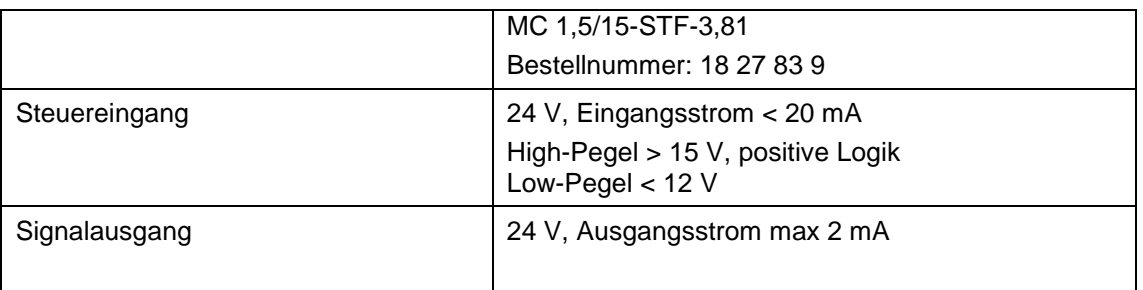

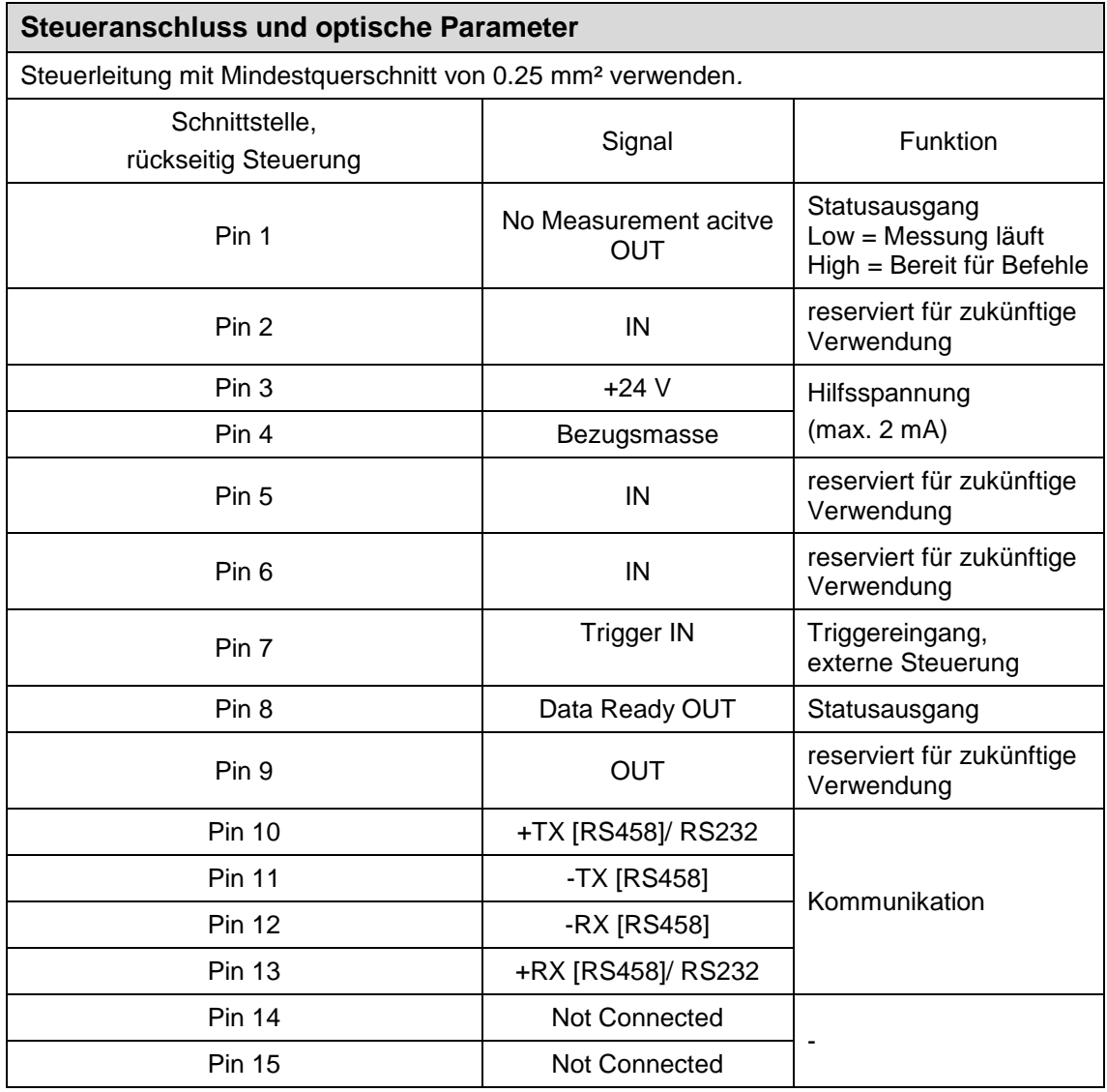

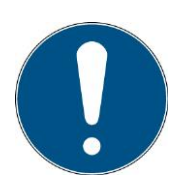

Bei Verwendung der Schnittstellenoption RS232 werden nur RX+ und TX+ benötigt.

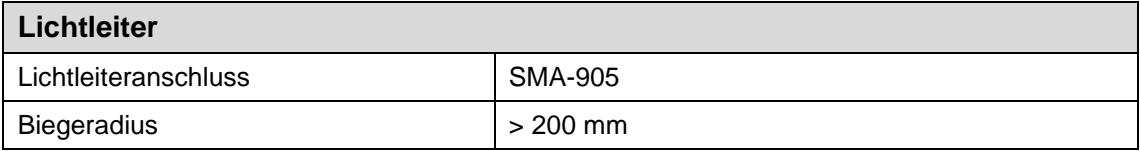

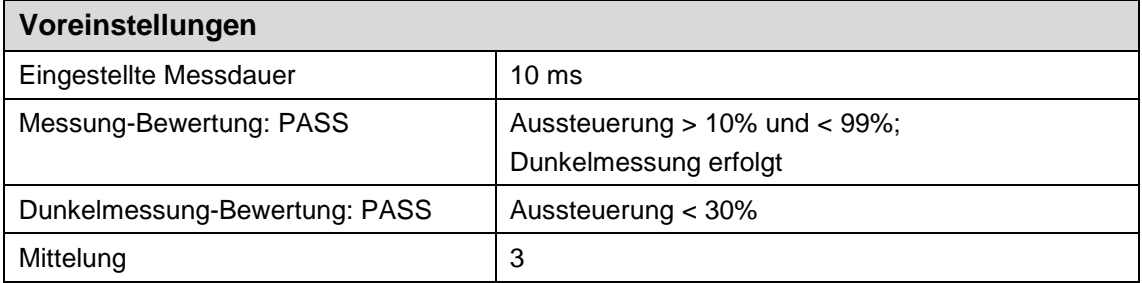

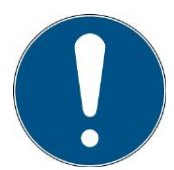

Das iSR900 speichert die Messdauer und die Mittelungen automatisch.

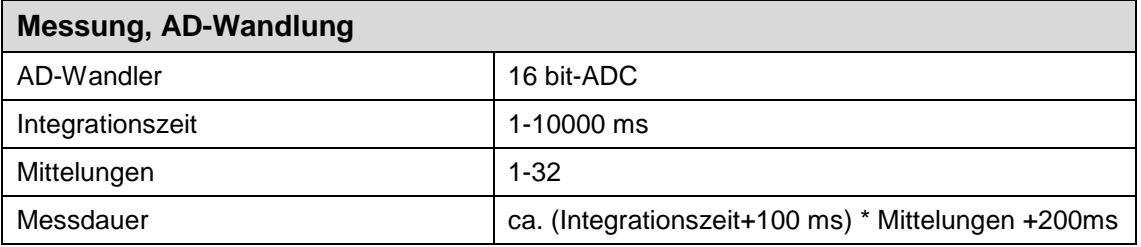

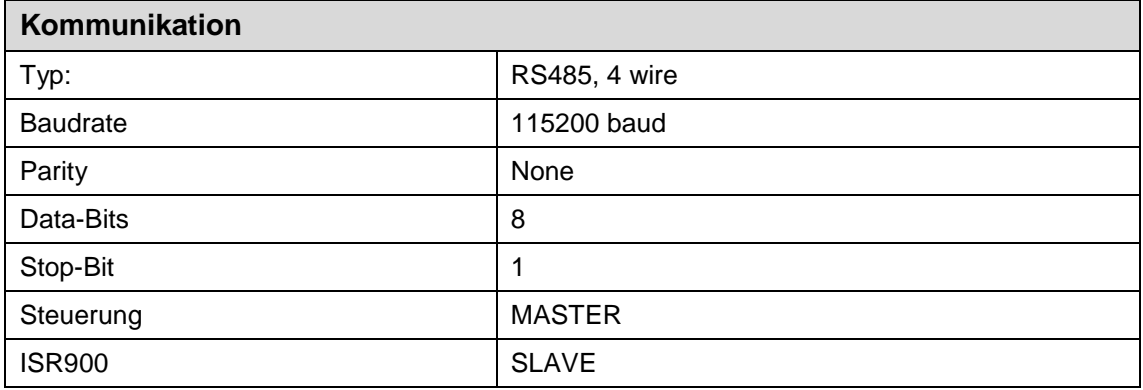

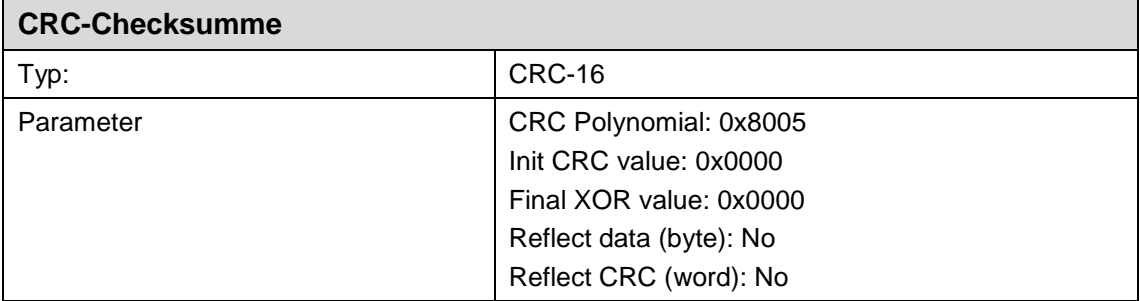

### **12 Steuerung**

Die Ablaufsteuerung ist hier für das iSR900 dargestellt:

- 1. Initialisierung
- 2. Parameter setzen
- 3. Aussteuerung testen
- 4. Dunkelmessung
- 5. Messung

Es ist möglich auf Punkt 2 Parameter setzen zurückzuspringen. Die Dunkelmessung muss dann wiederholt werden.

Das iSR900 wird über die rückseitige Programmierschnittstelle\* gesteuert. Je nach gewählter Option ist der Anschluss als USB, RS485 oder RS232-Anschluss ausgeführt.

Der Betrieb über die Programmierschnittstelle wird Remote genannt und auf dem Display visualisiert.

Der Remotebetrieb kann nicht über das Menü ausgewählt werden. Im Remotebetrieb ist eine Bedienung am Gerät nicht möglich.

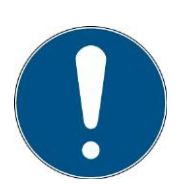

Der Remotebetrieb (mit gesperrten Tasten) wird durch einen Befehl aktiviert. Der Befehl muss nach dem Starten des iSR900 gesendet werden.

Nach dem Gerätestart erscheint zunächst das Logo auf dem Display

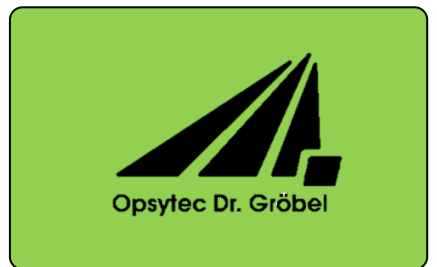

Im Remotebetrieb wird angezeigt:

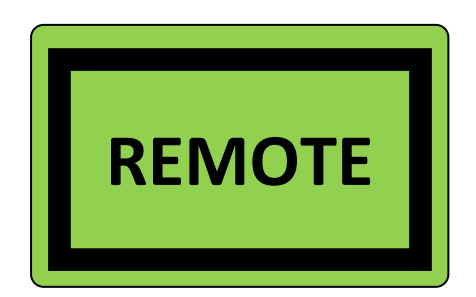

Die Kommunikation erfolgt als ASCII-Kommunikation, was nachfolgend am **Beispiel "Abfrage der Seriennummer"** dargestellt wird:

Steuerung sendet: iSRSerialNr?{CR}{LF} iSR900 antwortet: iSRSerialNr : 000010 (CRC) {CR}{LF}

Das iSR900 sendet nur nach Aufforderung durch die Steuerung. Es wird immer nur ein Befehl/Abfrage bearbeitet.

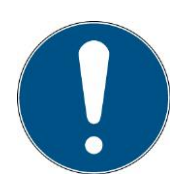

Die Kommunikation steht nach der Initialisierung zur Verfügung. Je nach Version kann die Initialisierung einige Sekunden dauern.

#### **Definitionen:**

- Baudrate: 115200 baud
- Parity: None
- Data-Bits: 8
- Stop-Bit: 1
- iSR900: SLAVE

#### **Typendefinition:**

- $\bullet$  BOOL: ASCII-Darstellung des Wertes: "1" = TRUE; "0" = FALSE
- INT: ASCII-Darstellung des Wertes: 12345
- FLOAT: ASCII-Darstellung des Wertes: 1.2345E+01
- STRING: ASCII-Darstellung einer alphanumerischen Zeichenfolge
- ARRAY[1..8] of .... Getrennt durch {Tab}

Nicht genutzte Stellen bei INT oder FLOAT Angaben müssen mit "0" beschrieben werden. Z.B. Vorgabe der Leistung mit 50.1% entspricht 050.0 als Übergabewert.

### **Vorgaben zum Befehlsaufbau:**

- Trennung von Antworten und Werten erfolgt durch {Tab}
- $\bullet$  Befehlsende durch  ${CR}{LF}$
- **•** Befehls- und Datentrennung durch ":" ({Tab} vor und nach :)
- Befehle werden mit "!"ausgeführt Anforderung für Daten werden mit "?" am Ende ausgeführt (kein {Tab})
- Befehle inklusive Anforderung der Daten werden mit "!?" am Ende ausgeführt (kein {Tab})
- Für Daten die gesetzt (!?) werden können, wird der Befehl (ohne Daten) mit ? gesendet um die Daten abzufragen. Beispiel "LOnOff":
	- o Setzten: iSRMeasAVG{Tab}:{Tab}00010{Tab}!?
	- o Abfragen: iSRMeasAVG?
- Befehls-Längenbegrenzung auf 200 Zeichen
- Nicht verständliche Befehle werden Bestätigung durch:
	- $\blacksquare$  NACK: No such command!  $\{CR\}$  (LF)

#### **Fehlerbehandlung / Timeout:**

- Timeout für Befehlsbearbeitung; Defaultwert: 200 ms
- Zeitintervall für erneute Übertragung; Defaultwert: 200 ms
- Fehlercodes können mit dem Befehl iSRError? abgefragt werden.

#### **Checksumme:**

Die Checksumme entfällt bei den Befehlen an das iSR900.

Bei den Antworten steht die Checksumme immer am Ende. Beispiel:

Alle Antworten, welche mit Dateninhalt gesendet werden, müssen mit einer Checksumme (CRC-16) versehen werden. Diese wird entsprechend auf Richtigkeit ausgewertet. Die Checksumme steht immer am Ende der Nachricht, getrennt durch TAB, der Teil der zu prüfenden Daten ist.

Die Checksumme wird wie folgt definiert:

Typ:CRC-16 CRC Polynomial: 0x8005 Init CRC value: 0x0000 Final XOR value: 0x0000 Reflect data (byte): No Reflect CRC (word): No Beispiel (ASCII): 123456789 Ergebnis: 0xFEE8

### **13 Anfragen/Befehle des iSR900**

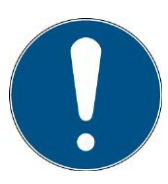

Einzelne Funktionen stehen nicht für jede Firmware zur Verfügung. Fragen Sie daher immer die Firmwareversion mit ab.

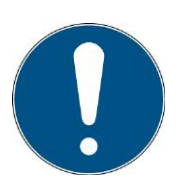

{Tab} entspricht dem Tabulator. Oftmals auch als /t oder \x09 beschrieben

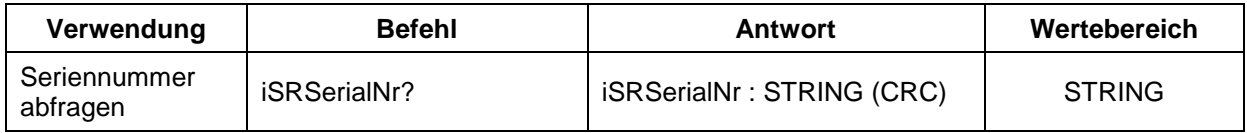

#### **Beispiel: Anfrage der Seriennummer**

```
iSRSerialNr?
```
iSRSerialNr{Tab}:{Tab}000010{Tab}0x06A7

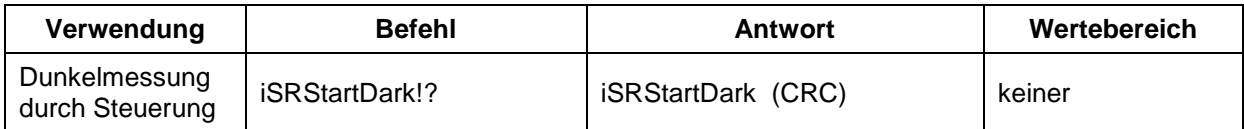

#### **Beispiel: Befehl zum Start der Dunkelmessung durch Steuerung**

```
iSRStartDark!?
iSRStartDark{Tab}0x197C
```
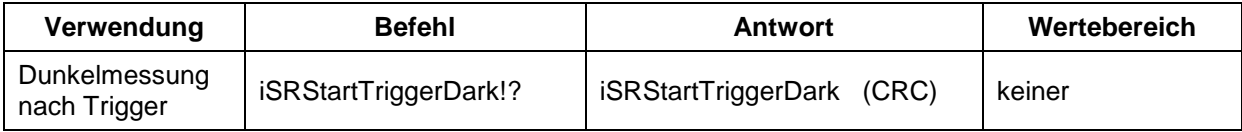

**Beispiel: Befehl zum Start der Dunkelmessung mit Trigger (Wartet auf Trigger = HIGH)**

```
iSRStartTriggerDark!?
iSRStartTriggerDark{Tab}0x5AEA
```
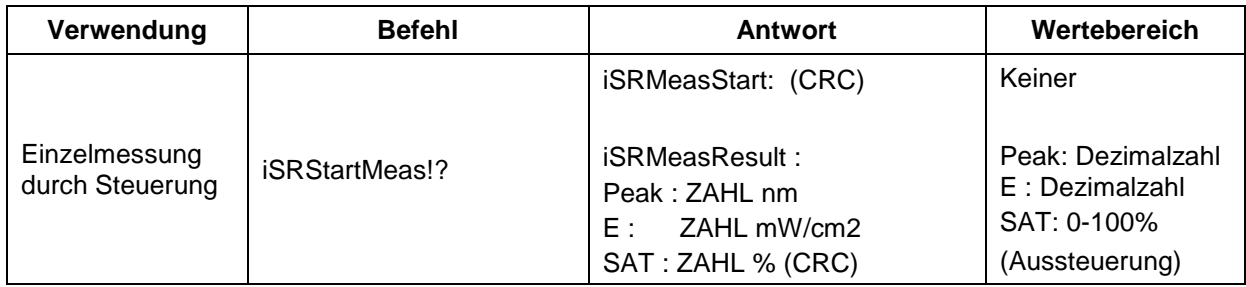

**Beispiel: Befehl zum Start der Messung durch Steuerung**

```
iSRMeasStart!?
iSRMeasStart{Tab}0x1B28
```
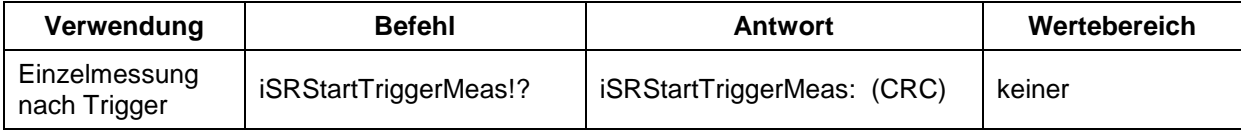

#### **Beispiel: Befehl zum Start der Messung mit Trigger (Wartet auf Trigger = HIGH)**

```
iSRStartTriggerMeas!?
iSRStartTriggerMeas{Tab}0x582E
```
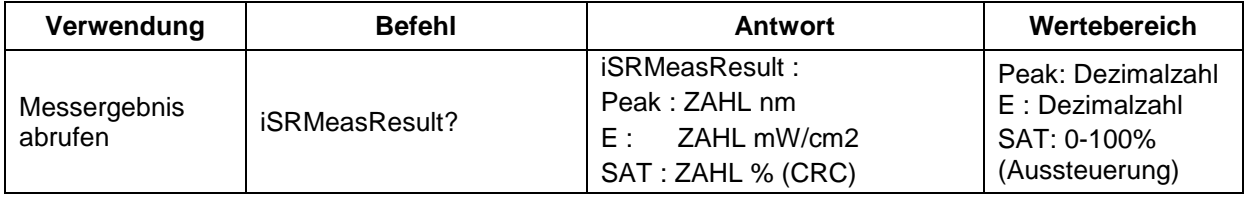

### **Beispiel: Anfrage des Messergebnisses**

```
iSRMeasResult?
```

```
iSRMeasResult{Tab}:{Tab}Peak{Tab}:{Tab}483.76{Tab}nm{Tab}E{Tab}:{Tab}
0000.09{Tab}mW/cm2{Tab}SAT{Tab}:{Tab}004%{Tab}0x4EA0
```
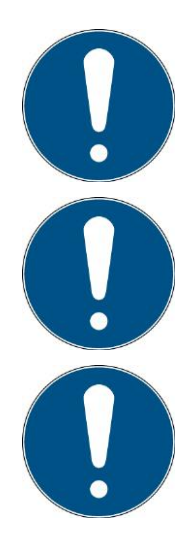

Während der Messung ist keine Kommunikation möglich. Die Daten können mit dem Befehl iSRMeasResult? (erneut) angefragt werden. Messdaten werden gelöscht, wenn die Integrationszeit oder die Dunkelmessung geändert werden.

Eine Messung dauert ca. (Integrationszeit + 100 ms) \* Mittelungen + 200 ms

Das iSR900 senden nach der Messung automatisch die Messdaten, sobald die Messung abgeschlossen ist. Das automatische Senden der Messdaten kann mit dem Befehl "iSRsendResult : 0!?" unterbunden werden.

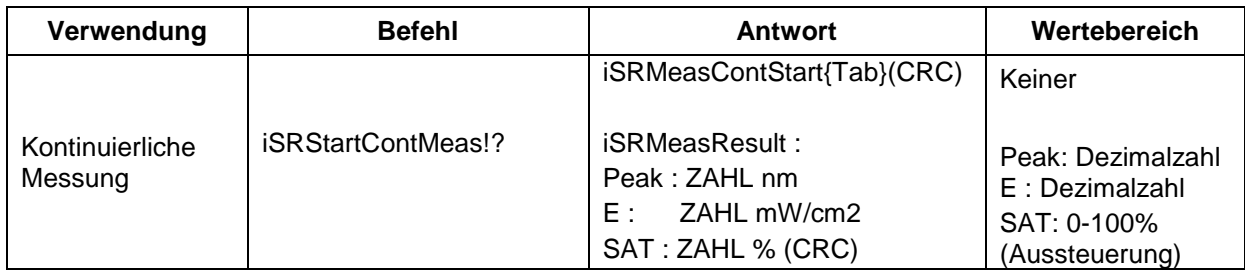

#### **Beispiel: Befehl zum Start der kontinuierlichen Messung (bis ein beliebiges Zeichen empfangen wird)**

```
iSRStartContMeas!?
```

```
iSRMeasContStart{Tab}0xA0A6
```

```
iSRMeasResult{Tab}:{Tab}Peak{Tab}:{Tab}381.25{Tab}nm{Tab}E{Tab}:{Tab}
0000.01{Tab}mW/cm2{Tab}SAT{Tab}:
```
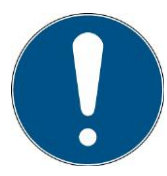

Die Kommunikation steht nach der kontinuierlichen Messung ggf. einmalig nicht zur Verfügung und wird mit NACK: no such command bestätigt.

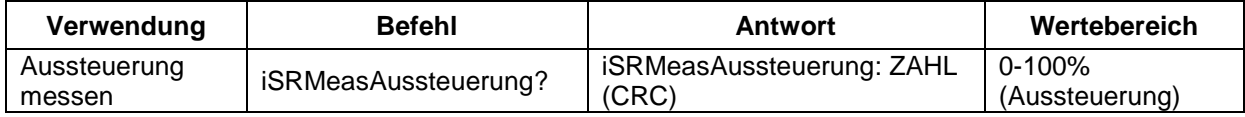

#### **Beispiel: Anfrage der Aussteuerung**

```
iSRMeasAussteuerung?
```
iSRMeasAussteuerung{Tab}:{Tab}004{Tab}0xEE07

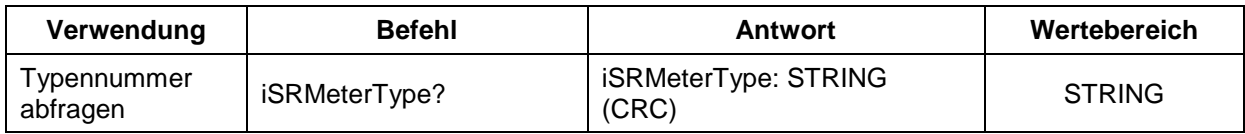

### **Beispiel: Anfrage ELI-Messgerät Typ**

```
iSRMeterType?
```
iSRMeterType{Tab}:{Tab}840312{Tab}0x1540+

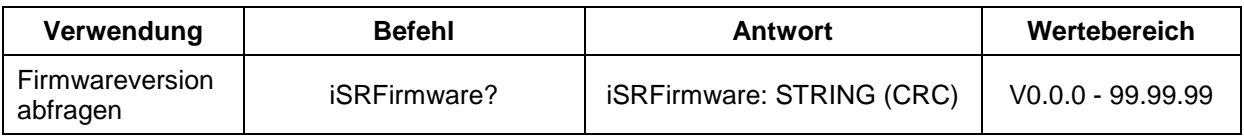

### **Beispiel: Anfrage der Firmwareversion**

iSRFirmware? iSRFirmware{Tab}:{Tab}2.0.2{Tab}0x73AD

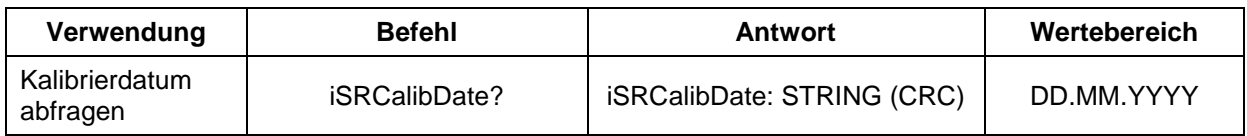

#### **Beispiel: Anfrage des Kalibrierdatums**

iSRCalibDate?

iSRCalibDate{Tab}:{Tab}25.07.2019{Tab}0xDF36

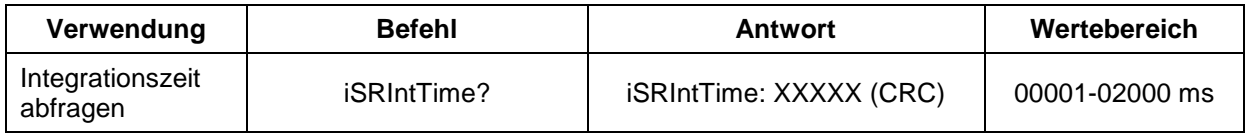

#### **Beispiel: Anfrage der Integrationszeit (in ms Schritten)**

iSRIntTime?

iSRIntTime{Tab}:{Tab}00100{Tab}0x3906

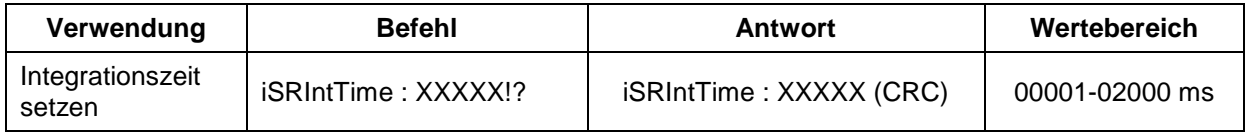

#### **Beispiel: Setzen der Integrationszeit (in ms Schritten)**

iSRIntTime{Tab}:{Tab}00001{Tab}!? iSRIntTime{Tab}:{Tab}00001{Tab}0x2B06

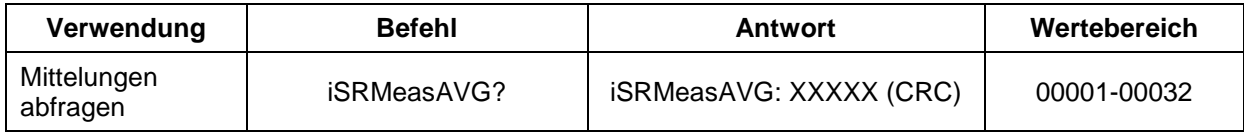

#### **Beispiel: Anfrage der Mittelungen**

iSRMeasAVG?

iSRMeasAVG{Tab}:{Tab}00010{Tab}0x02C7

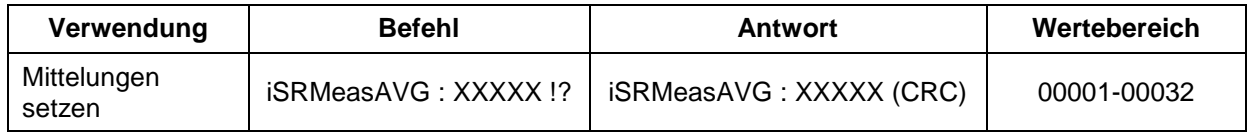

#### **Beispiel: Setzen der Mittelungen**

iSRMeasAVG{Tab}:{Tab}00010{Tab}!? iSRMeasAVG{Tab}:{Tab}00010{Tab}0x02C7

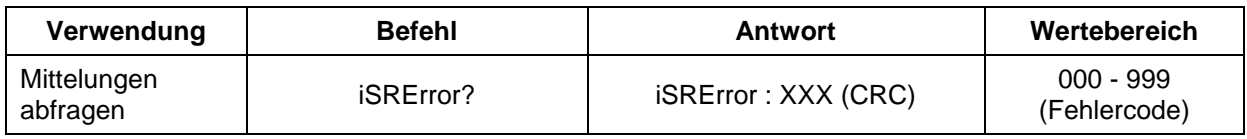

#### **Beispiel: Anfrage der Fehlermeldungen**

iSRError?

iSRError{Tab}:{Tab}000{Tab}0x4EF3

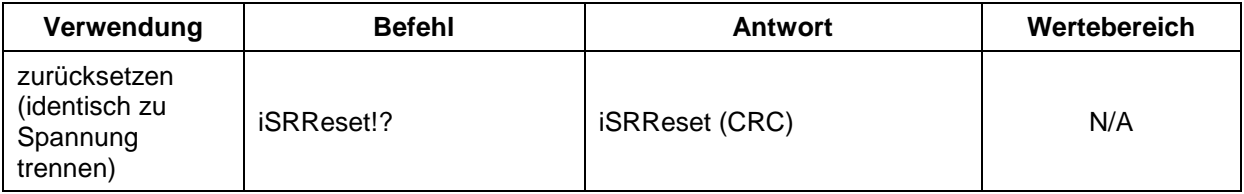

#### **Beispiel: Befehl zum Rücksetzen des iSR900s**

iSRReset!? iSRReset{Tab}0xA49C

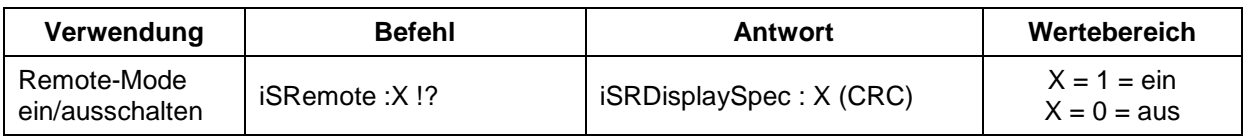

**Beispiel: Setzen des Remote-Modes (Tasten gesperrt) / Rücksetzen (Tasten nicht gesperrt)**

iSRemote{Tab}:{Tab}1{Tab}!? iSRemote{Tab}:1{Tab}0xBE9D

#### **Beispiel: Rücksetzen des Remote-Modes (Tasten nicht gesperrt)**

iSRemote{Tab}:{Tab}0{Tab}!? iSRemote{Tab}:0{Tab}0x389E

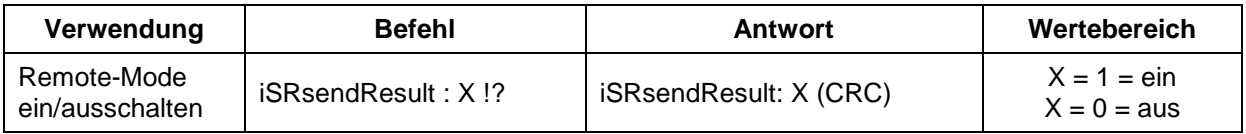

**Beispiel: Automatisches Senden des Messergebnisses nach Beenden der Messung aktiv**

iSRsendResult{Tab}:{Tab}1{Tab}!? iSRsendResult{Tab}:1{Tab}0x7E8E

**Beispiel: Kein automatisches Senden des Messergebnisses nach Beenden der Messung, Messergebniss muss abgefragt werden**

```
iSRsendResult{Tab}:{Tab}0{Tab}!?
iSRsendResult{Tab}:0{Tab}0xF88D
```
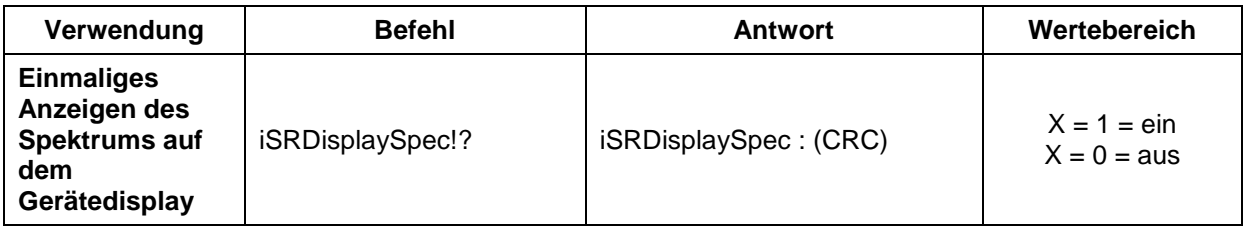

#### **Beispiel: Befehl zum einmaligen Anzeigen des Spektrums auf dem Display**

iSRDisplaySpec!? iSRDisplaySpec{Tab}:{Tab}0xC7C8

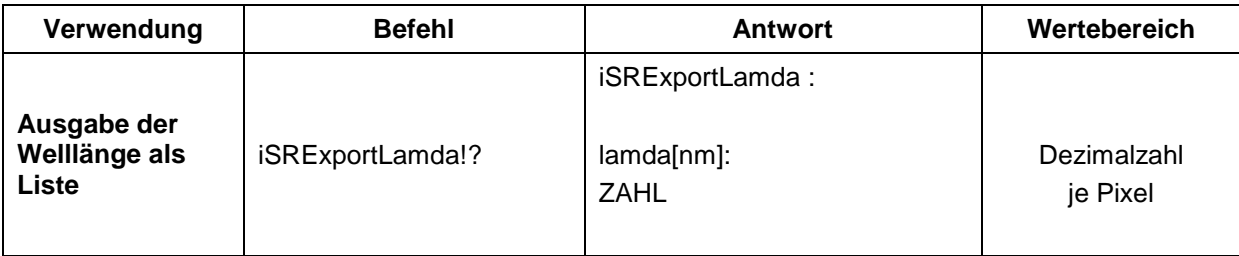

#### **Beispiel:**

```
iSRExportLamda?
iSRExportLamda{Tab}
lamda[nm]:
346.674
346.762
346.849
…
```
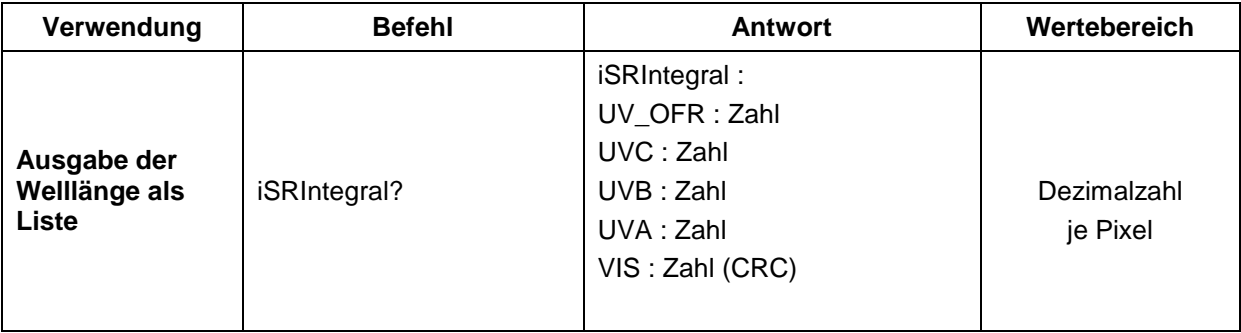

#### **Beispiel:**

```
iSRIntegral?
iSRIntegral{Tab}:{Tab}
UV_OFR{Tab}:{Tab}0000.5{Tab}
UVC{Tab}:{Tab}0000.9{Tab}
UVB{Tab}:{Tab}0000.4{Tab}
UVA{Tab}:{Tab}0002.0{Tab}
VIS{Tab}:{Tab}0082.0{Tab}0x2490
```
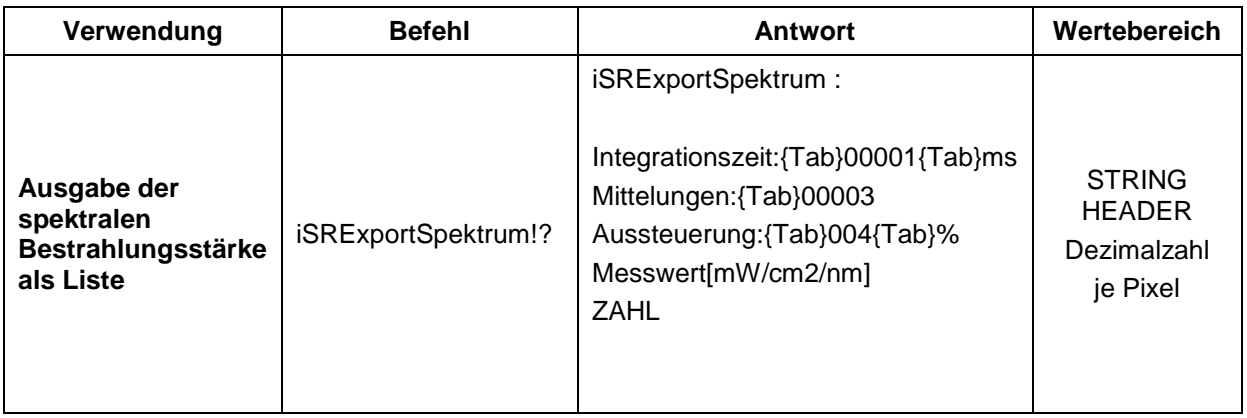

#### **Beispiel: iSRExportSpektrum?**

```
iSRExportSpektrum{Tab}:
Integrationszeit:{Tab}00001{Tab}ms
Mittelungen:{Tab}00003
Aussteuerung:{Tab}004{Tab}%
Messwert[mW/cm2/nm]
00.00000
```
…

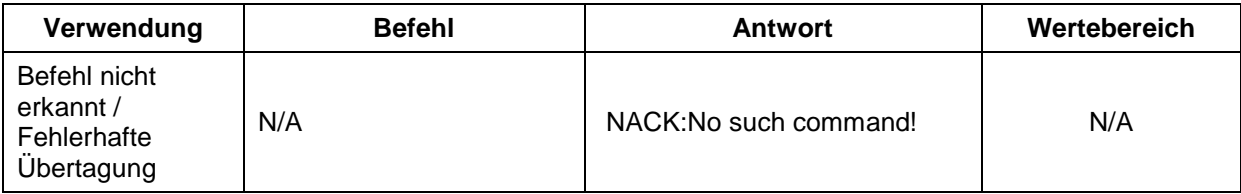

### **Beispiel: Befehl nicht erkannt?**

NixDate{Tab}? NACK:No such command!

### **14 Fehlercodes**

Fehlercodes können über den Befehl "iSRError" abgefragt werden.

Es wird immer nur der letzte Fehler angezeigt. Fehlerbestätigungen immer mit NACK:No such command! Im Anschluss steht im Fehlerregister der Fehlercode Wird ein Befehl korrekt gesendet, wird der Fehler gelöscht.

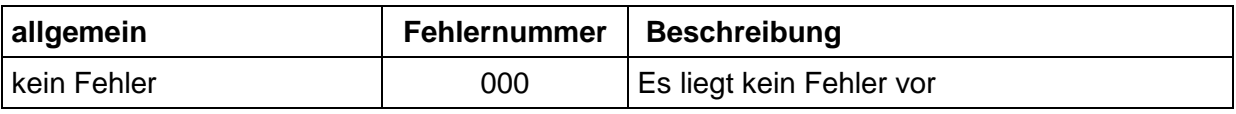

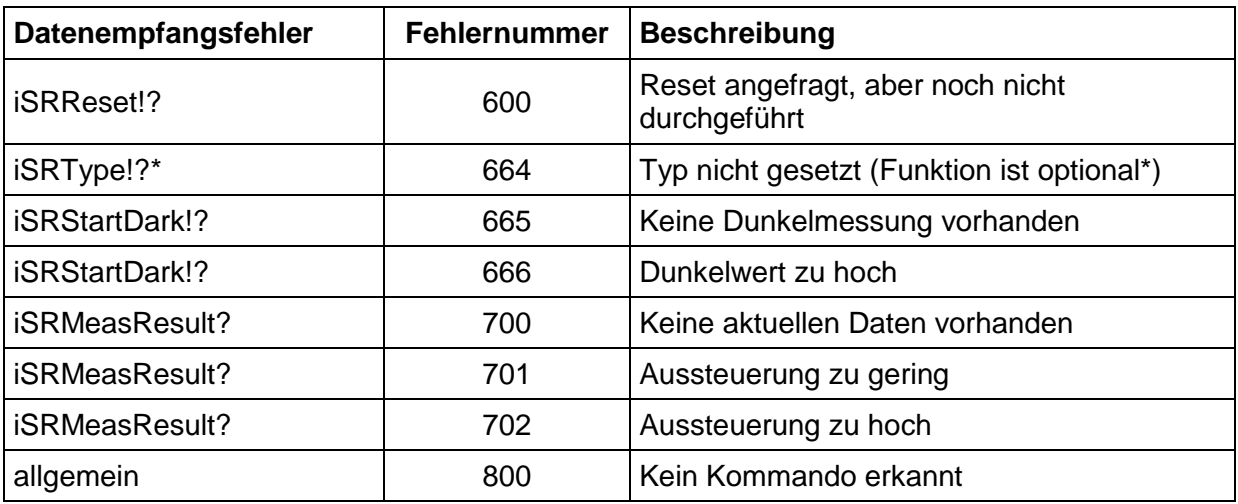

Es wird immer nur der letzte Fehler angezeigt.

Fehlerbestätigungen bei Formatfehlern immer mit NACK:No such command!

Im Anschluss steht im Fehlerregister der Fehlercode

### **15 Wartung**

Dieses Kapitel richtet sich an qualifizierte Anwender mit Wartungsaufgaben.

Das iSR900 ist weitestgehend wartungsfrei. Wir empfehlen eine regelmäßige Kalibrierung.

Es ist nicht möglich, eine universelle Aussage zur Dauer der Gültigkeit der Kalibrierung zu machen. Die Kalibrierung gibt die Eigenschaften des Kalibriergegenstandes zum Zeitpunkt der Kalibrierung wieder. Die Festlegung und Einhaltung von Rekalibrierfristen liegt stets im Verantwortungsbereich des Anwenders.

Wir empfehlen eine Überprüfung im Abstand von 6 Monaten. Bei starker Beanspruchung kann diese Frist zu lang sein. Bei Verdacht auf Beschädigung oder Verschmutzung empfehlen wir dringend eine sofortige Überprüfung.

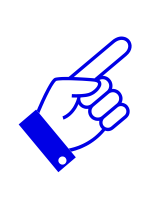

Bei erhöhter Schmutzentwicklung im Umgebungsbereich müssen die Sensoroberfläche regelmäßig gereinigt werden.

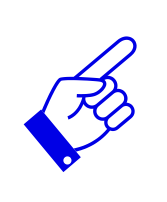

Reinigen Sie die optischen Komponenten nur bei Bedarf. Verwenden Sie ausschließlich öl-freie Druckluft und Isopropanol für die Reinigung der Sensoroberfläche.

Für die Reinigung der Sensoroberseite:

- 1. Verwenden Sie ausschließlich Isopropanol
- 2. Reinigen Sie die Sensoroberseite vorsichtig. Tragen Sie hierbei Handschuhe.

### **16 Ersatzteile, Kalibrierung und Wartung**

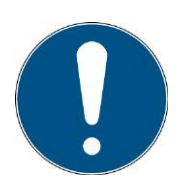

**Wenden Sie sich bei Ersatzbestellungen, Rekalibrierungen und weiterem Wartungsaufwand an:**

Opsytec Dr. Gröbel GmbH Am Hardtwald 6-8 76275 Ettlingen Germany Phone +49 - 7243 - 94 783 - 50 Fax +49 - 7243 - 94 783 – 65

Besuchen Sie uns im Internet: [www.opsytec.de](http://www.opsytec.de/)

### **17 Fehler / Störungen**

Die nachfolgenden Hinweise und Fehlermeldungen richten sich an den Anwender. Die Ausführungen sollen helfen den ordnungsgemäßen Betrieb sicherzustellen. Hierzu werden mögliche Gründe und Abhilfen angegeben.

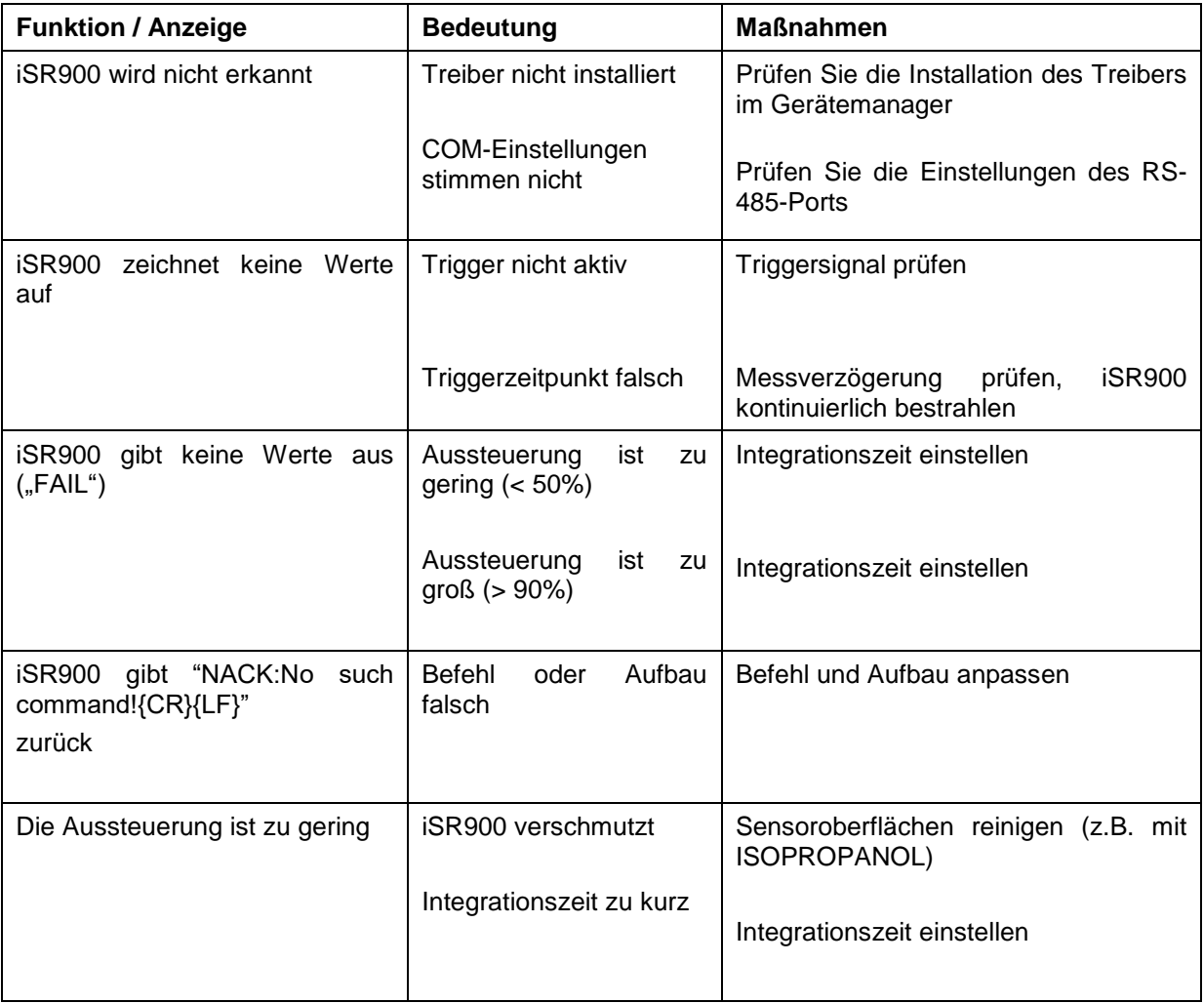

### **18 Konformitätserklärung**

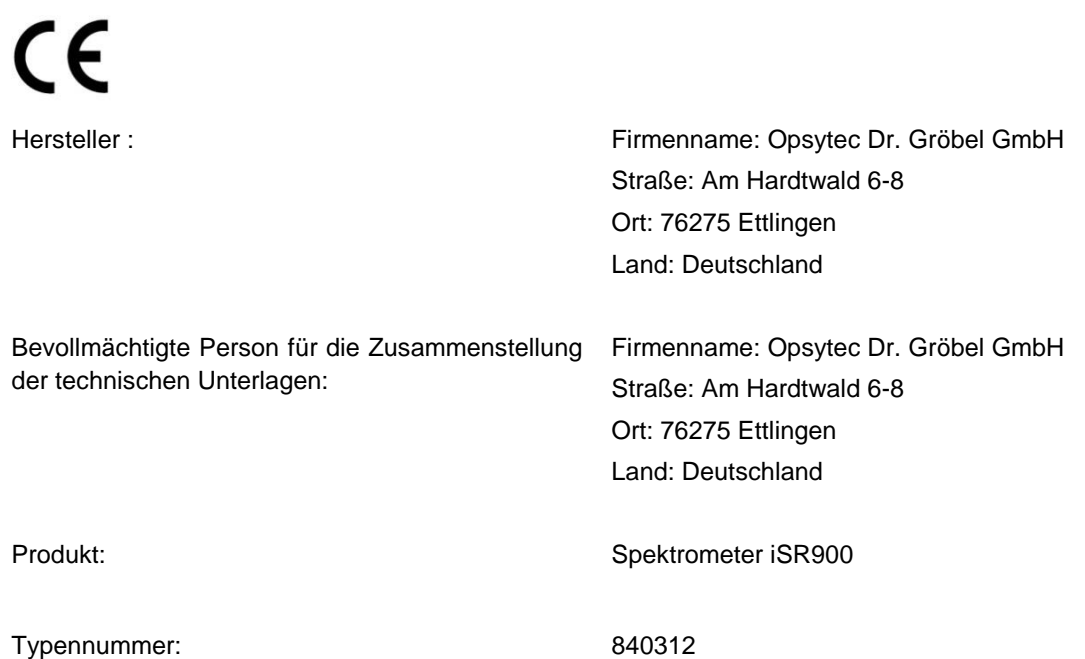

Hiermit erklärt der Hersteller, dass wir das oben genannte Produkt / die oben genannten Produkte in alleiniger Verantwortung entwickelt, konstruiert und produziert haben und dass das Produkt mit der/den folgenden Norm(en) oder Richtlinie(n) in dieser Erklärung übereinstimmt:

#### **2014/35/EU**

"Richtlinie des Europäischen Parlaments und des Rates zur Harmonisierung der Rechtsvorschriften der Mitgliedstaaten über die Bereitstellung elektrischer

Betriebsmittel zur Verwendung innerhalb bestimmter Spannungsgrenzen auf dem Markt (Niederspannungsrichtlinie)".

#### **2014/30/EU**

"Richtlinie des Europäischen Parlaments und des Rates über die elektromagnetische Verträglichkeit (EMV-Richtlinie, Neufassung)"

Ettlingen, 08.07.2019

gez. Dr. Mark Paravia